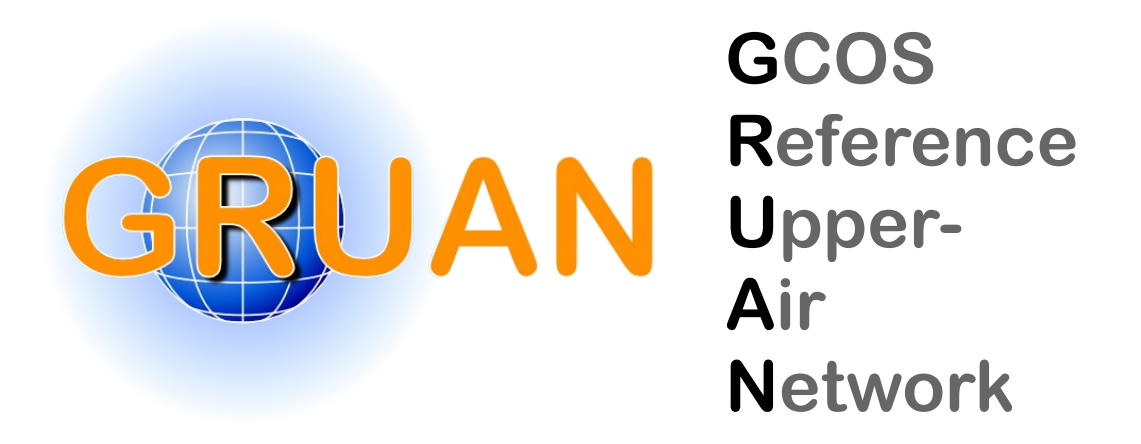

#### *!"#\$%&'()\*+,)-.&/0)12(+3&4 GRUAN Technical Note 11*

# **Brief Description of GruanToolRs92 56178%6"8&17698:&967%&;"\$#%:&9#%76%!&<\$%!:&=\$>?@&"\$%%\$A: !\$>8%\$&B8C=:&!#%%\$"&?>!?"?B:&1?A7&!#AD\$% \$%B&9?%1&<8C=?"A** (gt92)

Michael Sommer

*Publisher*

GRUAN Lead Centre

*Number & Version*

GRUAN-TN-11 Rev. 1.0 (2020-10-01)

# **Document info**

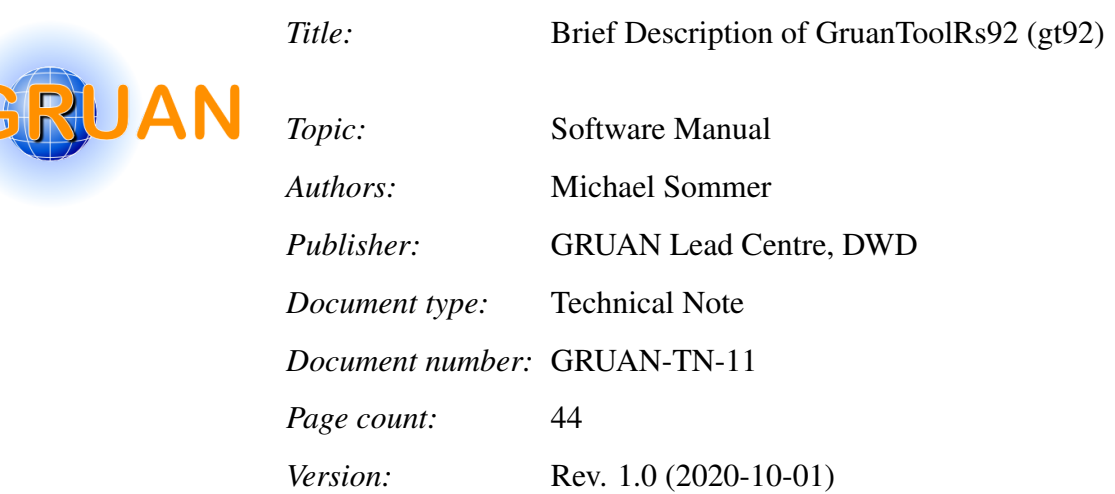

# **Abstract**

The tool *gt92* is a powerful Java-based command-line utility. It was developed at the GRUAN Lead Centre for the daily work and is actively maintained and further developed by the author. It provides possibilities for converting and extracting data-tables and meta-data from several filetypes like DC3DB, GNC-RAW, GNC-DATA, MWX, GSFZ, STRATO-ZIP and IGNC-RAW. In addition to these base functionality the tool *gt92* has included some more features, e.g. handling and decoding of XData frames, gridding and merging of data tables, test and check files, identify supported file types. An internal batch processing mode is implemented for all main functions of the tool *gt92*. That means, the tool could e.g. convert hundreds of files with one run. Current version of this brief description is related to version 0.5.x of *gt92*.

Note: Please contact the author or the GRUAN Lead Centre [\(gruan.lc@dwd.de\)](mailto:gruan.lc@dwd.de) if required file formats are not supported yet, if any functions are missed, or if a bug is found.

Note: Reference herein to any specific commercial product, process, or service by trade name, trademark, manufacturer, or otherwise, does not constitute or imply its endorsement by the GRUAN.

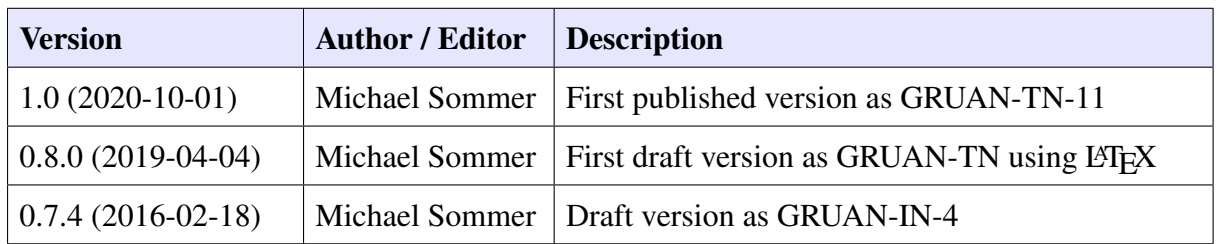

# **Revision history**

# **Table of contents**

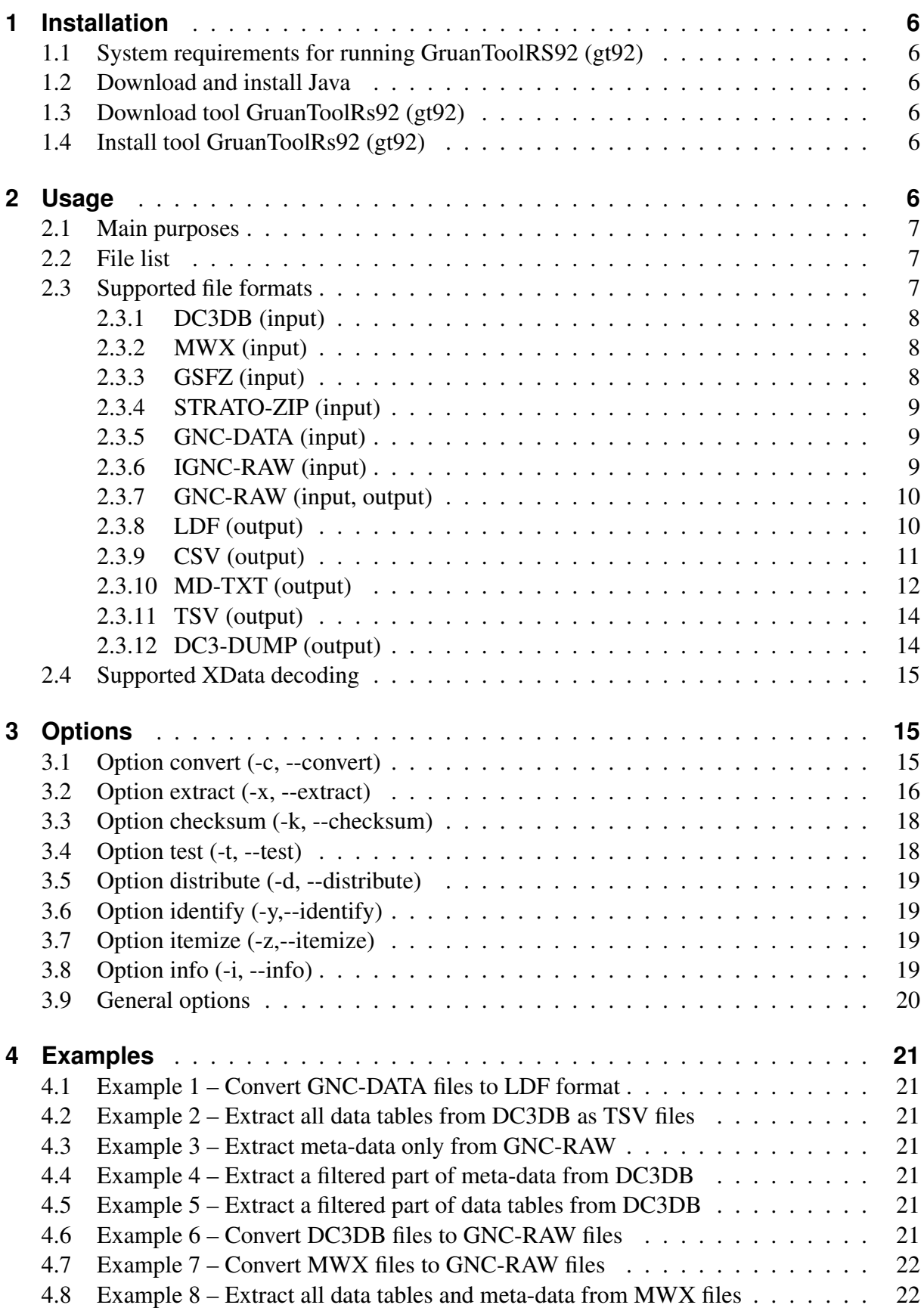

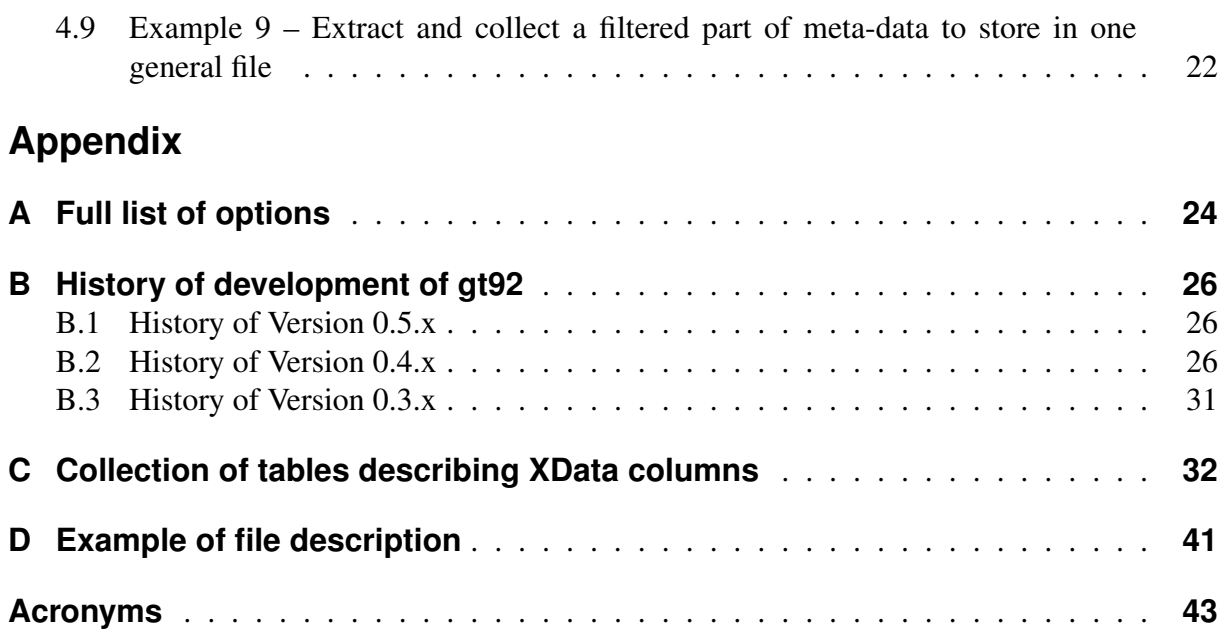

# <span id="page-5-0"></span>**1 Installation**

## <span id="page-5-1"></span>**1.1 System requirements for running GruanToolRS92 (gt92)**

For using the *gt92* following two requirements should be satisfied:

- a computer with any operating system (like Windows, Linux, Mac OS, ...)
- installed Java 8 (newer versions are not tested yet)

## <span id="page-5-2"></span>**1.2 Download and install Java**

The latest [JRE](#page-42-2) should be installed on the preferred operating system. If a [JRE](#page-42-2) is not installed, the latest version is available for download from:

- Oracle: [www.java.com/en/download](https://www.java.com/en/download) (last free update from January 2019), or
- AdoptOpenJDK: [adoptopenjdk.net](https://adoptopenjdk.net) (security updates until at least September 2023).

## <span id="page-5-3"></span>**1.3 Download tool GruanToolRs92 [\(gt92\)](#page-42-0)**

The latest version of the *gt92* tool is available on the related page at the [GRUAN](#page-42-3) website [\(www.](https://www.gruan.org/data/software/gt92) [gruan.org/data/software/gt92\)](https://www.gruan.org/data/software/gt92). The download option is visible after login only. Please register yourself at [www.gruan.org/user/registration,](https://www.gruan.org/user/registration) if not yet registered.

## <span id="page-5-4"></span>**1.4 Install tool GruanToolRs92 [\(gt92\)](#page-42-0)**

There are two types of files included in the packed zip-file. The main program file is a Java archive file (*".jar"*). All other files (*"gt92.\*"*) are start scripts for the different operating systems, like *"gt92.bat"* for Windows.

Unpack all files to a folder of your choice. Then this program (or the folder) should be announced to the system. There are two options:

- Edit the *PATH* system variable and add the directory of installation.
- Edit the dedicated script and correct the (absolute) path to the jar file, than copy this script in a folder which is known for executable programs to the system (e.g. a bin folder).

# <span id="page-5-5"></span>**2 Usage**

Common usage is easy if the user is familiar with command-line tools. The tool can be specifically instructed with the available options.

```
1 \mid \texttt{gt92} [OPTION]... [FILE]...
```
#### <span id="page-6-0"></span>**2.1 Main purposes**

The tool can be used in the following modes (*OPTION*):

- *Convert (-c)* Convert the file to another file format (see section [3.1\)](#page-14-2)
- *Extract (-x)* Extract meta-data and/or data-tables as CSV (see section [3.2\)](#page-15-0)
- *Checksum (-k)* Compute the checksum of the file (see section [3.3\)](#page-17-0)
- *Test (-t)* Test the file for correctness (see section [3.4\)](#page-17-1)
- *Distribute (-d)* Prepare a MWX file for external distribution (see section [3.5\)](#page-18-0)
- *Identify*  $(-y)$  Identify file formats for all given files (see section [3.6\)](#page-18-1)
- *Itemize (-z)* Itemize all tables of given files (see section [3.7\)](#page-18-2)
- *Info*  $(-i)$  Print a specific part of information (see section [3.8\)](#page-18-3)
- *Version (-v)* Print a general information about this program version (see section [3.9\)](#page-19-0)
- *Help*  $(-h)$  Print full list of options and all other description texts (see appendix [A\)](#page-23-0)

## <span id="page-6-1"></span>**2.2 File list**

The tool command (*FILE*) is designed to be able to handle multiple files and directories. All of these files (or if a directory is given all included files) are processed step be step. That allows the conversion of a mass of data files with one command. *FILE* can be called with one of following options:

- one file.
- a list of files.
- one directory with all included files,
- a list of directories with all included files,
- a combination of the above.

#### <span id="page-6-2"></span>**2.3 Supported file formats**

The tool *gt92* supports handling of several file formats used for storing radiosounding data. These file formats include: original raw data files from manufacturer (often proprietary), specific GRUAN formats (often NetCDF) and text files.

File formats which can be read by this tool (input):

- *DC3DB* Vaisala sounding file of MW31 or MW21 (see [2.3.1\)](#page-7-0)
- *MWX* Vaisala sounding file of MW41 (see [2.3.2\)](#page-7-1)
- *GSFZ* Packed Graw sounding files of GrawMet v5 (see [2.3.3\)](#page-7-2)
- *STRATO-ZIP* Zipped Strato Sounding File (see [2.3.4\)](#page-8-0)
- *GNC-DATA* GRUAN product data file (see [2.3.5\)](#page-8-1)
- *IGNC-RAW* IPSL GRUAN NetCDF Radiosonde Raw Data File (see [2.3.6\)](#page-8-2)
- *GNC-RAW* GRUAN raw data file (see [2.3.7\)](#page-9-0)

File formats which can be written by this tool (output):

- *GNC-RAW* GRUAN raw data file (see [2.3.7\)](#page-9-0)
- *LDF* Lindenberg data file (see [2.3.8\)](#page-9-1)
- *CSV* Comma separated values file (see [2.3.9\)](#page-10-0)
- *MD-TXT* Meta-data text file (see [2.3.10\)](#page-11-0)
- *TSV* Special Vaisala text file (see [2.3.11\)](#page-13-0)
- *DC3-DUMP* Special Vaisala DUMP file (see [2.3.12\)](#page-13-1)

#### <span id="page-7-0"></span>**2.3.1 DC3DB (input)**

The Vaisala DigiCORA® 3 DataBase file format (*"\*.dc3db"* or *"\*.dc3"*) is referred to as *DC3DB*. These files could only be created by the outdated Vaisala DigiCORA<sup>®</sup> Sounding Systems MW31 and MW21. The DC3DB files are proprietary Microsoft DataBase files (MDB – *"\*.mdb"*) of Jet version 4.0. DC3DB has a well defined internal structure, which is not openly documented by Vaisala. The format is partly described in the *[Sommer](#page-42-4)* [\(2020b\)](#page-42-4).

The DC3DB files contain data tables (raw data, intermediate results, product data) and a complex metadata tree. The format is used for the following Vaisala radiosondes: RS80, RS90, RS92. It may also contain data from additional sensors, such as ozone probes.

Some details of the tables and metadata included can be found in the following document *[Vaisala](#page-42-5)* [\(2015\)](#page-42-5).

#### <span id="page-7-1"></span>**2.3.2 MWX (input)**

The data file format *MWX* is the default output format of the current Vaisala DigiCORA<sup>®</sup> Sounding System MW41. A MWX file is a ZIP file, containing single table XML files. Each table contains either metadata, or data, including raw data, intermediate results or product data. Data from both RS41 and RS92 radiosondes can be stored in the MWX format. In addition it can contain data from auxiliary sensors connected via XData, including ECC Ozone sonde, CFH, and others.

Some details of the tables and metadata included can be found in the following document *[Vaisala](#page-43-1)* [\(2019\)](#page-43-1).

The *gt92* tool can decode XData from some auxiliary sensors (see [2.4\)](#page-14-0). In addition, a gridded multi-column table, including decoded XData, can be generated.

#### <span id="page-7-2"></span>**2.3.3 GSFZ (input)**

The *GSFZ* data file format is a packed version of default output format of the Graw Sounding Software GRAWMET. Normally a series of Graw Sounding Files (GSF) is created during sounding (*"\*.gsf"*, *"\*.gsf1"*, *"\*.gsf2"*, ...). All these files are XML files and packed together in a GSFZ. A detailed documentation of internal structure of these XML files is not freely available. The content of these XML files is self-explanatory. The files contain both raw data and meta-data.

#### <span id="page-8-0"></span>**2.3.4 STRATO-ZIP (input)**

The data file format *STRATO-ZIP* is a ZIP file which contains all sounding output files of software Strato. Strato is employed in cases of CFH flights where the InterMet iMet-1 is used as telemetry sonde.

A detailed description of possible output files of Strato can be found in the "Cryogenic Frostpoint Hygrometer - Operations Manual" (*Vömel*, [2014a\)](#page-43-2) and in the "Description of the Strato and Balloon - Data output" (*Vömel*, [2014b\)](#page-43-3).

#### <span id="page-8-1"></span>**2.3.5 GNC-DATA (input)**

The *GNC-DATA* data format is a specifc NetCDF file. It is used for various GRUAN data products for radiosounding. The original variant uses NetCDF version 3, newer variants use NetCDF version 4. The GNC-DATA data format is not standardised and varies between different data products and their versions. Nevertheless, all data products follow the following rules:

- All variables together form exactly one table (all have the same dimension).
- The CF Convention is supported, of course, different versions over the years.
- Additional metadata is integrated with special GRUAN prefixes: *g.* and *g*<sub>-</sub>) as global and local attributes, respectively.

The document "Brief Description of the RS92 GRUAN Data Product (RS92-GDP)" (*[Sommer](#page-42-6) [et al.](#page-42-6)*, [2016\)](#page-42-6) can be used as one example for a detailed description.

#### <span id="page-8-2"></span>**2.3.6 IGNC-RAW (input)**

The *gt92* tool recognises the "IPSL GRUAN Radiosonde Raw Data NetCDF File" data format under the *IGNC-RAW* name. The original name of this format is "Format of L1a GRUAN netCDF file for Meteomodem M10 radiosonde". The format is described in an internal SIR-TA/IPSL document and is available at GRUAN Lead Centre.

The IGNC-RAW format uses the grouping variables functionality of NetCDF Version 4. Currently the following groups are incorporated:

- station Meteorological station/site
- rs\_station Radiosounding launching station
- balloon Balloon type
- chamber 100 rh Chamber at 100% of relative humidity
- gc\_shelter Ground calibration shelter
- std\_met\_station Standard meteorological ground measurements
- ground\_station Meteomodem ground check
- launch Launch
- burst Burst
- rs Radiosounding

#### <span id="page-9-0"></span>**2.3.7 GNC-RAW (input, output)**

The *GNC-RAW* data format is based upon NetCDF Version 4 files with a specially defined structure. Its full name is "GRUAN NetCDF Raw Data Format for Radiosounding" and is developed to store raw data files from radiosounding systems of different manufacturers, standardised for the GRUAN network. This data format is intended to simplify the work with data from multiple manufacturers and sondes within the GRUAN network. Currently the tool *gt92* supports the following original file formats: *DC3DB*, *MWX*, *GSFZ*, *STRATO-ZIP*.

**Note:** It is possible to integrate support for additional file formats. However, this requires an exact description of these formats. Please contact the author or the GRUAN Lead Centre [\(gruan.lc@dwd.de\)](mailto:gruan.lc@dwd.de), if another original data format should be integrated.

This file format is the only one that can be used as input, e.g. using option *extract (-x)* (see section [3.2\)](#page-15-0) and can be created as output using option *convert (-c)* (see section [3.1\)](#page-14-2). The tool provides one special option to choose between the current and an old version of GNC-RAW:

• *--nc-old* – Convert a file in a NetCDF3 file without compression. Only possible with DC3DB files. This converts to the old version of GNC-RAW.

Note: This option is only available for compatibility reasons. Please use this option only, if you exactly know what the difference to newer GNC-RAW version 2 is. For example, such files are required as input files in case of *RS92-GDP.2* processing.

The data format *GNC-RAW* is described in detail in the *[Sommer](#page-42-7)* [\(2020a\)](#page-42-7).

#### <span id="page-9-1"></span>**2.3.8 LDF (output)**

*LDF* is an ASCII text file with a header which includes meta-data and a body which contains a data table.

All header lines are marked as comment lines and are starting always with a hash sign *#*. Each header line can contain a key/value pair which is separated by an equal sign *=*. A long list of sounding-related meta-data are included. In addition all columns of the data table are defined using the following attributes:

- Name short free name/title
- $\bullet$  Unit unit
- StandardName standard name of CF convention
- LongName free long name or comment
- FormatType data type (e.g. FLT, DBL, BOL, INT, LNG, STR, ...)
- Format Width width of formatted column
- FormatNaN used not a number text
- FormatFormat used Fortran format for formatting of column

The data table is similar to a *CSV* file with a semicolon *;* as default delimiter. All columns are formatted with a fixed width. The following preview shows a file content example:

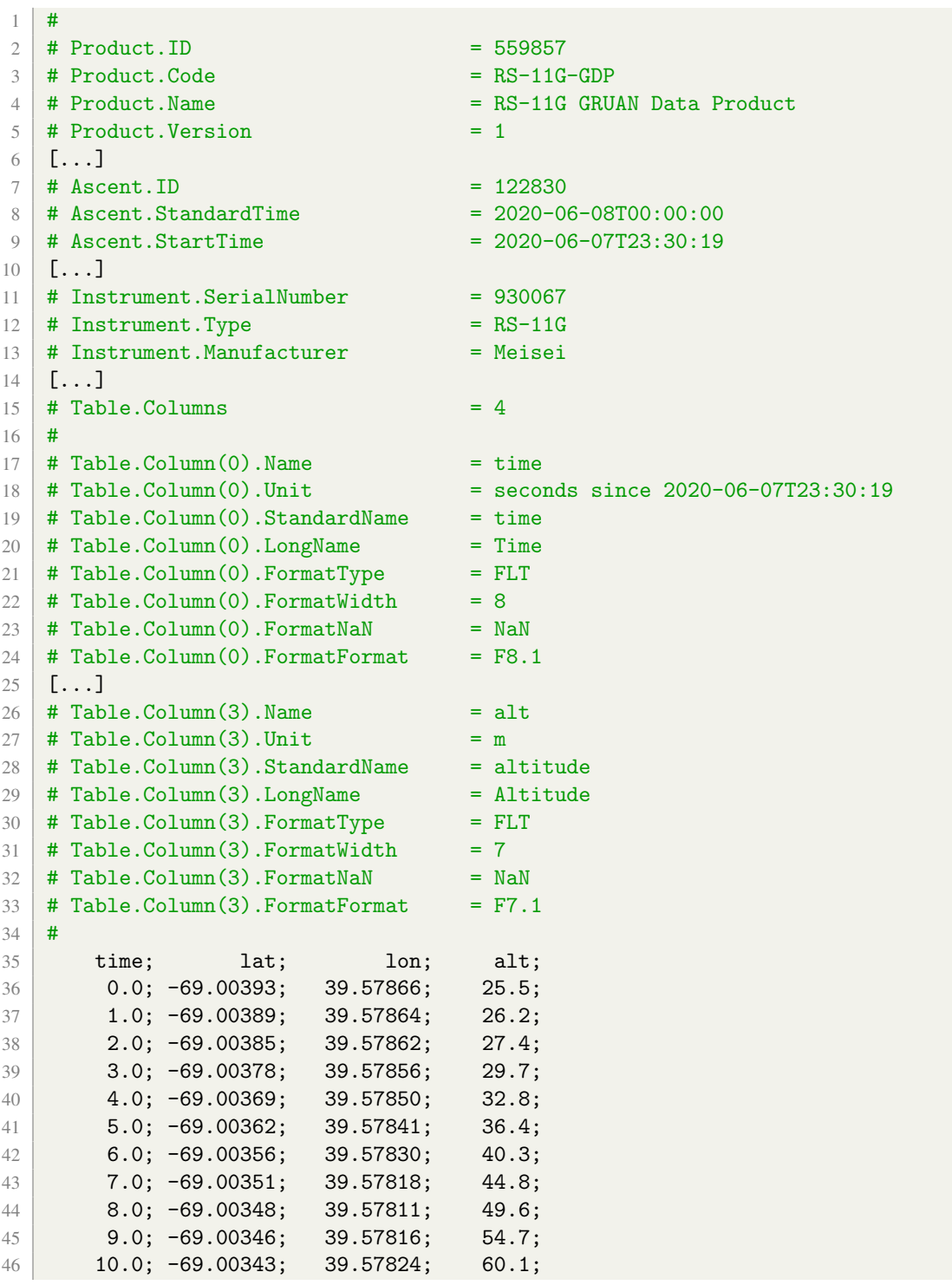

#### <span id="page-10-0"></span>**2.3.9 CSV (output)**

*CSV* is a comma separated values file in ASCII text.

The tool provides a couple of options to justify or permit the export:

- *--no-csv* Extract no data tables as default csv files.
- *--no-csv-nan* Do not print NaN values in csv files.

• *--csv-delimiter* <*DELIMITER*> – Use given delimiter within csv files.

The following example illustrates the CSV export options:

```
1 # original without any additional option
2 time [sec]; P [hPa]; T [K]; U1 [%]; U2 [%]
3 0.5625522136688232;996.571533203125;296.3365783691406;NaN;-0.01440700888633728
4 1.5625898838043213;996.5634155273438;296.38214111328125;NaN;-0.027024805545806885
5 2.5626277923583984;996.4644775390625;296.34832763671875;NaN;-0.026787370443344116
6 3.5626678466796875;996.5783081054688;296.3655090332031;NaN;-0.04264324903488159
7 4.562672138214111;996.5721435546875;296.36578369140625;NaN;-0.03854069113731384
8 5.562710285186768;996.4970092773438;296.3979797363281;NaN;-0.04685834050178528
\overline{Q}10 # option --csv-delimiter "."
11 time [sec], P [hPa], T [K], U1 [%], U2 [%]
12 0.5625522136688232,996.571533203125,296.3365783691406,NaN,-0.01440700888633728
13 1.5625898838043213,996.5634155273438,296.38214111328125,NaN,-0.027024805545806885
14
15 # option --no-csv-nan16 time [sec];P [hPa];T [K];U1 [%];U2 [%]
17 0.5625522136688232;996.571533203125;296.3365783691406;-32768.0;-0.014407008886337
18 1.5625898838043213;996.5634155273438;296.38214111328125;-32768.0;-0.0270248055458
```
#### <span id="page-11-0"></span>**2.3.10 MD-TXT (output)**

Most original data files include both meta-data and data tables. During extraction meta-data is exported as meta-data text file *MD-TXT*. This meta-data text file has a very simple format. Each meta-data item is exported on separate line with an unique key and a value separated by "=". The meta-data key is often like a path in a directory tree using a specific separator. This separator char depends on the original file format (e.g. ""," or " $\mid$ ").

The tool provides a lot of options to justify, filter or permit the meta-data export:

- *--no-meta* Extract no meta-data.
- *--meta-regex* <*REG-EX*> Extract meta-data only if it matches the regEx.
- *--meta-sep* <*SEPARATOR*> Extract meta-data using this separator for names (not default or original one).
- *--meta-osep* Extract meta-data items using original separator in names (not default one).
- *--no-meta-group* Extract no group items of meta-data.
- *--no-meta-name* Extract only values of meta-data (not the names).
- *--no-meta-root* Extract meta-data items without root.
- *--no-meta-valid* Extract meta-data items using original names (not valid one).

Following example is a part of an extracted meta-data file of a *DC3DB*:

```
1 E4211940!00=2010-05-26T16:33:27.859 (00|03)
```

```
2 E4211940!00\OperatorName=ozon
```

```
3 [\ldots]
```
- 6 E4211940!00\RsGroundCheck\Corrections\Humidity1=-0.275725
- 7 E4211940!00\RsGroundCheck\Corrections\Humidity2=-0.295809

<sup>4</sup> E4211940!00\RsGroundCheck=2010-05-26T16:50:16.593 (00|03)

<sup>5</sup> E4211940!00\RsGroundCheck\Corrections=2010-05-26T16:50:16.609 (00|03)

- E4211940!00\RsGroundCheck\Corrections\Pressure=0.083704 E4211940!00\RsGroundCheck\Corrections\Temperature=-0.272957  $10 \mid \ldots$ ] E4211940!00\RsNumber=E4211940  $\lceil$ ...] E4211940!00\TimingOfSounding=2010-05-26T17:18:10.968 (00|03) E4211940!00\TimingOfSounding\RsActualLaunchDateAsc=2010-05-26 E4211940!00\TimingOfSounding\RsActualLaunchTime=2010-05-26T17:08:15.000Z E4211940!00\TimingOfSounding\RsActualLaunchTimeAsc=17:08:15 E4211940!00\TimingOfSounding\RsActualLaunchTimeNilu=17.137500 E4211940!00\TimingOfSounding\RsElapsedTimeToStart=1074.327516 E4211940!00\TimingOfSounding\RsStartDetection=AutoStart
- E4211940!00\TimingOfSounding\RsTimeResetBase=2010-05-26T16:50:21.000Z

The following example shows the influence of different options:

```
1 \mid # original without any additional option
2 E4211940!00=2010-05-26T16:33:27.859 (00|03)
3 E4211940!00\OperatorName=ozon
4 E4211940!00\RsGroundCheck=2010-05-26T16:50:16.593 (00|03)
5 E4211940!00\RsGroundCheck\Corrections=2010-05-26T16:50:16.609 (00|03)
6 E4211940!00\RsGroundCheck\Corrections\Temperature=-0.272957
7 E4211940!00\RsNumber=E4211940
8
9 # option --no-meta-root
10 = 2010-05-26T16:33:27.859 (00103)
11 OperatorName=ozon
12 RsGroundCheck=2010-05-26T16:50:16.593 (00|03)
13 RsGroundCheck\Corrections=2010-05-26T16:50:16.609 (00|03)
14 RsGroundCheck\Corrections\Temperature=-0.272957
15 RsNumber=E4211940
16
17 \# option --no-meta-group
18 E4211940!00\OperatorName=ozon
19 E4211940!00\RsGroundCheck\Corrections\Temperature=-0.272957
20 E4211940!00\RsNumber=E4211940
2122 # option ---no-meta-name
23 2010-05-26T16:33:27.859 (00|03)
24 \mid \text{ozon}25 2010-05-26T16:50:16.593 (00|03)
26 2010-05-26T16:50:16.609 (00|03)
27 \mid -0.27295728 E4211940
2930 # option --meta-sep "."
31 E4211940!00.RsGroundCheck.Corrections.Temperature=-0.272957
3233 # option --meta-regex ".*(RsNumber).*"
34 E4211940!00\RsNumber=E4211940
35 E4211940!00\SOUNDING_DATA\RsNumber=E4211940!00
```
#### <span id="page-13-0"></span>**2.3.11 TSV (output)**

A *TSV* file is a converted version of a binary data table which is included in *DC3DB* files (see section [2.3.1\)](#page-7-0). The binary data table itself can also extracted as a dump (see next section [2.3.12\)](#page-13-1).

During extraction, *TSV* can be actiavted and fraction of numbers in data table can be optimised:

- *--tsv* Extract data tables in addition as tsv files. Only possible with *DC3DB* files.
- *--tsy-frac* <*FRACTION*> Formatted numbers in tsy files use this fraction. Only expedient with option tsv.

Following example of a *TSV* file includes the header lines and some lines of data table:

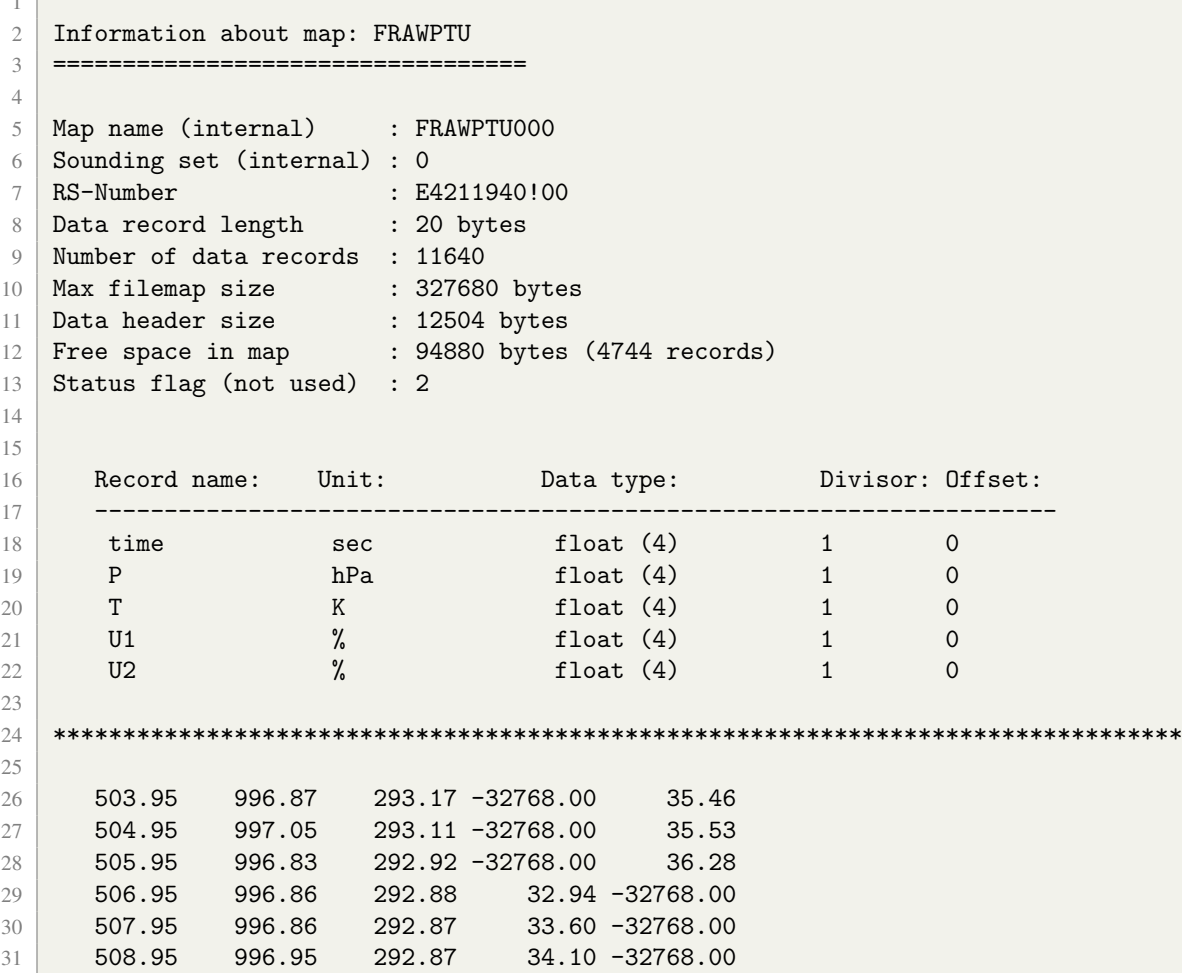

#### <span id="page-13-1"></span>**2.3.12 DC3-DUMP (output)**

The data format *DC3-DUMP* is a proprietary binary file of one data table which is included in the *DC3DB* file (see section [2.3.1\)](#page-7-0). Such files are rarely used, because the tool decodes the content anyway. The format is further explained in the document *[Sommer](#page-42-4)* [\(2020b\)](#page-42-4).

## <span id="page-14-0"></span>**2.4 Supported XData decoding**

The tool *gt92* supports decoding of XData frames which might be part of raw data files.

XData frames of following instruments can be decode:

- *V7* Innovative System Designs V7 Ozone interface board (id=01)
- *OIF411* Vaisala Ozone interface board (id=05)
- *CFH* Cryogen Frostpoint Hygrometer (id=08)
- *FPH* Frost Point Hygrometer (id=10)
- *COBALD* Compact Optical Backscatter and AerosoL Detector (id=18)
- *PCFH* Peltier Cooled Frost point Hygrometer (id=3C)
- *FLASH-B* Fluorescence Lyman-Alpha Stratospheric Hygrometer for Balloon (id=3D)
- *SKYDEW* Peltier-based chilled-mirror hygrometer "SKYDEW" (id=3F)

Note: Please see tables included in appendix [C.](#page-31-0)

# <span id="page-14-1"></span>**3 Options**

#### <span id="page-14-2"></span>**3.1 Option convert (-c, --convert)**

Option *-c* is a very powerful option to convert a list of *FILE*s to another file format. The result format is currently pre-defined:

- Original raw data file
	- $-DC3DB$  (see [2.3.1\)](#page-7-0)  $\Rightarrow$  to *GNC-RAW* (see [2.3.7\)](#page-9-0)
	- $-MWX$  (see [2.3.2\)](#page-7-1)  $\Rightarrow$  to *GNC-RAW* (see [2.3.7\)](#page-9-0)
	- $-$  *GSFZ* (see [2.3.3\)](#page-7-2)  $\Rightarrow$  to *GNC-RAW* (see [2.3.7\)](#page-9-0)
	- $-$  *STRATO-ZIP* (see [2.3.4\)](#page-8-0)  $\Rightarrow$  to *GNC-RAW* (see [2.3.7\)](#page-9-0)
- NetCDF files
	- $-GNC-DATA$  (see [2.3.5\)](#page-8-1)  $\Rightarrow$  to *LDF* (see [2.3.8\)](#page-9-1)
	- *GNC-RAW* (see [2.3.7\)](#page-9-0) ⇒ *not possible at moment*
	- $-$  *IGNC-RAW* (see [2.3.6\)](#page-8-2)  $\Rightarrow$  *not possible at moment*

**Note:** To get more information about supported file formats see section [2.3.](#page-6-2)

Relevant options to parametrise convert mode:

- Directories
	- *-w, --work-dir* <*DIR*> The working directory for all temporary files. If not given the current working directory where the tool is installed is used as default.
	- *-o, --out-dir* <*DIR*> The output directory for all converted files. The working directory is used as default, if not specified.
- *--corrupt-dir* <*DIR*> The directory to copy all corrupt source files.
- Batch processing
	- *--separate-dir* Separate all output files for every input directory.
	- *--skip-convert* Skip converting file if output file already exists.
	- *--copy-corrupt* Copy all corrupt source files which cannot be converted.
	- *--no-file-type-check* Skip default file type check before converting.

Note: This option forces critical errors in case of wrong/corrupt files.

- Result file
	- *--nc-old* Convert a file in a NetCDF3 file without compression. Only possible with DC3DB files. This converts to the old version of *GNC-RAW*.

Note: This option is only available for compatibility reasons. Please use this option only, if you exactly know what the difference to newer *GNC-RAW* version 2 is. For example, such files are required as input files in case of *RS92-GDP.2* processing.

- *--import-table-filter* <*REG-EX*> Import (read) tables only if they match the regEx filter.
- *--export-table-filter* <*REG-EX*> Export (write) tables only if they match the regEx filter.
- *--reverse-table-filter* Reverse given table filter.
- *--export-col-filter* <*REG-EX*> Export (write) columns only if they match the regEx filter.
- *--reverse-col-filter* Reverse given column filter.
- *--no-xdata* Do not decode xdata frames.
- *--include-source* Include source file during converting a file in a NetCDF4 file (version 2) with compression. Only possible with *DC3DB*, *MWX*, *STRATO-ZIP* and *GSFZ* files.

Note: Please find several examples which are related to option *-c* in following sections [4.1,](#page-20-1) [4.6](#page-20-6) and [4.7.](#page-21-0)

#### <span id="page-15-0"></span>**3.2 Option extract (-x, --extract)**

Option *-x* is a very powerful option to extract data tables and/or meta-data from a list of *FILE* and save as ASCII text files, e.g. *CSV* or *TSV*:

- *MWX*, *GSFZ*, *STRATO-ZIP*, *GNC-RAW*, *IGNC-RAW* ⇒ possible result files are: *"\*.csv"*, *"\* metadata.txt"*, *"*<*source-file-name*>*"* (if included)
- *DC3DB* ⇒ possible result files are: *"\*.csv"*, *"\* metadata.txt"*, *"\*.tsv"*, *"\*.dump"*
- *GNC-DATA* ⇒ possible result files are: *"\*.csv"*, *"\* metadata.txt"*

Note: To get more information about supported file formats see section [2.3.](#page-6-2)

Relevant options to parametrise extract mode:

- Directories
	- *-w,--work-dir* <*DIR*> The working directory for all temporary files. If not given the current working directory of program is used as default.
	- *-o,--out-dir* <*DIR*> The output directory for all extracted files. If not given the working directory is used as default.
	- *-s,--separate* Separate all extracted output files for every input file.
- Export file formats
	- *--no-csv* Extract no data tables as default csv files.
	- *--no-csv-nan* Do not print NaN values in csv files.
	- *--csv-delimiter* <*DELIMITER*> Use given delimiter within csv files.
	- *--dump* Extract data tables in addition as binary dump files. Only possible with DC3DB files.
	- *--tsv* Extract data tables in addition as tsv files. Only possible with *DC3DB* files.
	- *--tsv-frac* <*FRACTION*> Formatted numbers in tsv files use this fraction. Only expedient with option tsv.
	- *--no-source* Do not extract an included source file during extracting a file. Only possible with *GNC-RAW* files.
- Meta-data
	- *--no-meta* Extract no meta-data.
	- *--meta-regex* <*REG-EX*> Extract meta-data only if it matches the regEx.
	- *--meta-sep* <*SEPARATOR*> Extract meta-data using this separator for names (not default or original one).
	- *--meta-osep* Extract meta-data items using original separator in names (not default one).
	- *--no-meta-group* Extract no group items of meta-data.
	- *--no-meta-name* Extract only values of meta-data (not the names).
	- *--no-meta-root* Extract meta-data items without root.
	- *--no-meta-valid* Extract meta-data items using original names (not valid one).
	- *--meta-out-delimiter* <*DELIMITER*> Extract meta-data using this delimiter (file name, meta-data name, meta-data value) for general output file.
	- *--meta-out-file* <*FILE*> Extract all meta-data of all files to this general meta-data output file.
	- *--no-meta-out-units* Extract meta-data items without units (if available) to general output file.
- Data tables
	- *--no-tables* Extract no data tables.
- *--import-table-filter* <*REG-EX*> Import (read) tables only if they matches the regEx filter.
- *--export-table-filter* <*REG-EX*> Export (write) tables only if they matches the regEx filter.
- *--reverse-table-filter* Reverse given table filter.
- *--no-xdata* Do not decode xdata frames.
- Columns in data tables
	- *--export-col-filter* <*REG-EX*> Export (write) columns only if they matches the regEx filter.
	- *--reverse-col-filter* Reverse given column filter.

Note: Please find several examples which are related to option *-x* in following sections [4.2,](#page-20-2) [4.3,](#page-20-3) [4.4,](#page-20-4) [4.5,](#page-20-5) [4.8,](#page-21-1) [4.9.](#page-21-2)

#### <span id="page-17-0"></span>**3.3 Option checksum (-k, --checksum)**

Compute checksums for all given file(s). CRC-32 is used if option *--checksum-type* is not specified.

• *--checksum-type*  $\langle$ *TYPE* $>$  – The type of checksum, digest or hash to calculate. Possible types are CRC-32, MD2, MD5, SHA-1, SHA-224, SHA-256, SHA-384, SHA-512.

The result can be adjusted using following option:

• *--json-result* – Get result on standard output (STDOUT) as JSON. (see section [3.9\)](#page-19-0)

## <span id="page-17-1"></span>**3.4 Option test (-t, --test)**

Test all given file(s) for correctness. Under this option, the file (or files) are opened and read according to the file type. If the test does not detect any problems, then the result is *OK*, otherwise *CORRUPT*.

There is also the possibility to test the internal structure in more detail. This is currently only possible for the file type *GNC-DATA* (see [2.3.5\)](#page-8-1). This requires an additional file description, which is tested against. Such a file description is a special XML file (see an example in appendix [D\)](#page-40-0).

• *--test-description* <*FILE*> – The file description to use during test.

Currently the following file descriptions are included in the tool:

- *"Rs11Gv1GdpFileDescription.xml"* to check a RS-11G-GDP.1 file
- *"Rs41v1EdtFileDescription.xml"* to check a RS41-EDT.1 file
- *"Rs92v1EdtFileDescription.xml"* to check a RS92-EDT.1 file
- *"Rs92v2GdpFileDescription.xml"* to check a RS92-GDP.2 file

The result can be adjusted using the following option:

• *--json-result* – Get result on standard output (STDOUT) as JSON. (see section [3.9\)](#page-19-0)

#### <span id="page-18-0"></span>**3.5 Option distribute (-d, --distribute)**

Prepare all given file(s) for distribution. Currently only an *MWX* can be subject to this option. The preparation of a MWX file for external distribution consists of the removal of some internal XML files.

## <span id="page-18-1"></span>**3.6 Option identify (-y,--identify)**

The tool *gt92* can identify supported file formats.

```
1 \mid \text{gt92 -y}2 \mid # result lines, e.g.
3 d:\Temp\LIN-Test\Lindenberg_20170321_104624.dc3db = DC3DB
4 d:\Temp\LINK-Test\Lindenberg_20170321_104624.nc = GNC-RAW_0.3
```
The result can be adjusted using following option:

• *--json-result* – Get result on standard output (STDOUT) as JSON. (see section [3.9\)](#page-19-0)

## <span id="page-18-2"></span>**3.7 Option itemize (-z,--itemize)**

The tool *gt92* can itemize all tables of given file(s).

```
1 gt92 -z -f DC3DB
2 \mid # result line, e.g.
  3 EDT,STD,FLEDT,FLSTD,FRAWPTU,GPS_ORB,GPSCCLOC,GPSCCREM,GPSDCC_RESULT,RAWPTUPOS,
       RS92SONDEID,RSSTATUS,SENS9FRQ
```
The result can be adjusted using following option:

• *--json-result* – Get result on standard output (STDOUT) as JSON. (see section [3.9\)](#page-19-0)

## <span id="page-18-3"></span>**3.8 Option info (-i, --info)**

The tool provides an interface to get information about the tool itself, e.g. version and change history. Using option *-i,--info* <*KEY*>, specific information can be acquired.

Print a specific information (default is *VERSION*) and exit. The possibilities of <*KEY*> are:

- *VERSION* full version text
- *VERSION NUMBER* version number
- *VERSION DATE* version date
- *NAME* name of tool
- *NAME\_SHORT* short name of tool
- *NAME LONG* long name of tool
- *COPYRIGHT* copyright paragraph of tool
- *AUTHOR* full author text of tool
- *AUTHOR NAME* name of author
- *AUTHOR\_EMAIL* email address of author
- *FILE\_TYPES* list of implemented file types
- *HISTORY LAST* information about changes from last version
- *HISTORY* list of change history
- *HISTORY\_FULL* full list of change history

The result can be adjusted using following options:

- *--json-result* Get result on standard output (STDOUT) as JSON. (see section [3.9\)](#page-19-0)
- *--no-info-key* Do not print the key of an info in case of one requested info.

## <span id="page-19-0"></span>**3.9 General options**

Similar to other tools, the *-h,--help* option prints a full list of options with description texts (see appendix [A\)](#page-23-0).

Using the option *-v,--version* is the easily way to check which version a current gt92 installation has. It prints a general information about this program version, e.g.

```
1 gt92 -v2 \nmid # Printed result to console starts with following line:
3 \text{ tr}92 \text{ (GruanToolRS92)} 0.4.11 03 (2019-04-02)
```
Sometimes it is easier if all answers or results on console would have a well defined structure like JSON. Using option *--json-result* activate such behaviour, so that all results will be printed on standard output (STDOUT) as JSON.

```
1 # without JSON result
2 gt92 -t3 # Following lines are printed to console:
4 d:\Temp\LINK-Test\Lindenberg_20170321_104624.dc3db = OK5 d:\Temp\LIN-Test\Lindenberg_20170321_104624.nc = OK
6
7 # with JSON result
8 \mid \text{gt}92 - t \sim -ison-result
9 # Following lines are printed to console:
10 \mid \mathbf{f}11 | "function" : "test",
12 "timestamp" : "2019-04-12T19:12:18.985Z",
13 "results" : [
14 {
15 | "name" : "d:\\Temp\\LIN-Test\\Lindenberg_20170321_104624.dc3db",
16 "result" : "OK"
17 },
18 \uparrow19 "name" : "d:\\Temp\\LIN-Test\\Lindenberg_20170321_104624.nc",
20 | "result" : "OK"
21 }
22 ]
23 \mid \}
```
# <span id="page-20-0"></span>**4 Examples**

## <span id="page-20-1"></span>**4.1 Example 1 – Convert GNC-DATA files to LDF format**

Convert all files of type *GNC-DATA* in directory *"~/gruan-data"* to the possible target format (in this case *LDF*). The result files are written in the local working directory.

```
1 \mid \text{gt92 -c -f} GNC-DATA \sim/gruan-data
```
## <span id="page-20-2"></span>**4.2 Example 2 – Extract all data tables from DC3DB as TSV files**

Extract all data-tables of *DC3DB* file *"D:*\*Data*\*gruan-test*\*test1.dc3db"* only as Vaisala *TSV* formatted text-files in local working directory.

1 gt92 -x --no-meta --no-csv --tsv -f DC3DB "D:\Data\gruan-test\test1.dc3db"

## <span id="page-20-3"></span>**4.3 Example 3 – Extract meta-data only from GNC-RAW**

Extract only the meta-data from all files of type *GNC-RAW* in both directories *"/data/test1"* and *"/data/test2"* and write these meta-data files in output directory *"/data/meta"*.

```
1 gt92 -x --no-tables -o "/data/meta" -f GNC-RAW "/data/test1" "/data/test2"
```
## <span id="page-20-4"></span>**4.4 Example 4 – Extract a filtered part of meta-data from DC3DB**

Extract only a filtered part of meta-data from all files of type *DC3DB* in current directory. Result meta-data file will only include parameter lines with adequate names.

```
1 gt92 -x --no-tables --meta-regex ".*(RsGroundCheck).*" -f DC3DB
2
3 # Example of result lines:
4 # F0123456!00\RsGroundCheck\Sonde\Pressure=1024.1
```
## <span id="page-20-5"></span>**4.5 Example 5 – Extract a filtered part of data tables from DC3DB**

Extract only data tables which match given filter (start with "Gps") from all files of type *DC3DB* in current directory.

```
1 # import (and extract) all tables stating with "Gps"
2 gt92 -x --no-meta --import-table-filter "Gps.*" -f DC3DB
```
## <span id="page-20-6"></span>**4.6 Example 6 – Convert DC3DB files to GNC-RAW files**

Convert all files of type *DC3DB* in local working directory to the possible target format (in this case *GNC-RAW*). The result files are written in local working directory.

```
1 # convert to GNC-RAW (version 2: NetCDF4 with compressing)
2 gt92 -c -f DC3DB
3
4 # convert to old GNC-RAW (version 1: NetCDF3)
5 \mid \text{gt92} - \text{c} - \text{f} \text{DC3DB} - \text{nc}-\text{old}
```
#### <span id="page-21-0"></span>**4.7 Example 7 – Convert MWX files to GNC-RAW files**

Convert all files of type *MWX* in local working directory to the possible target format (in this case *GNC-RAW*). The result files are written in local working directory.

```
1 \mid \text{gt92 -cf MWX}
```
#### <span id="page-21-1"></span>**4.8 Example 8 – Extract all data tables and meta-data from MWX files**

Extract all data tables and meta-data from all files of type *MWX* in local working directory. The result files are written in separate sub-directories (*"*<*file name*> <*extension*>*"*) in local working directory.

```
1 \mid \text{gt92 -xsf} MWX
2
3 # following files are found:
4 Lindenberg_20190401_104537.mwx
5 Lindenberg_20190403_165401.mwx
6 Lindenberg_20190405_045647.mwx
7
8 # following sub-directories are created:
9 Lindenberg_20190401_104537_mwx/
10 Lindenberg_20190403_165401_mwx/
11 Lindenberg_20190405_045647_mwx/
12
13 # amongst others following files are created in first sub-directory:
14 Lindenberg_20190401_104537_GCCORRECTIONS.csv
15 Lindenberg_20190401_104537_GpsResults.csv
16 Lindenberg_20190401_104537_metadata.txt
17 Lindenberg_20190401_104537_Soundings.csv
18 Lindenberg_20190401_104537_SurfaceObservations.csv
19 Lindenberg_20190401_104537_SynchronizedSoundingData.csv
20 Lindenberg_20190401_104537_WindResults.csv
21 ...
```
## <span id="page-21-2"></span>**4.9 Example 9 – Extract and collect a filtered part of meta-data to store in one general file**

Extract and filter meta-data of all input files. But store all collected meta-data in one general meta-data file instead of one meta-data file for each input file. That allows to extract and store meta-data of files from e.g. a time series.

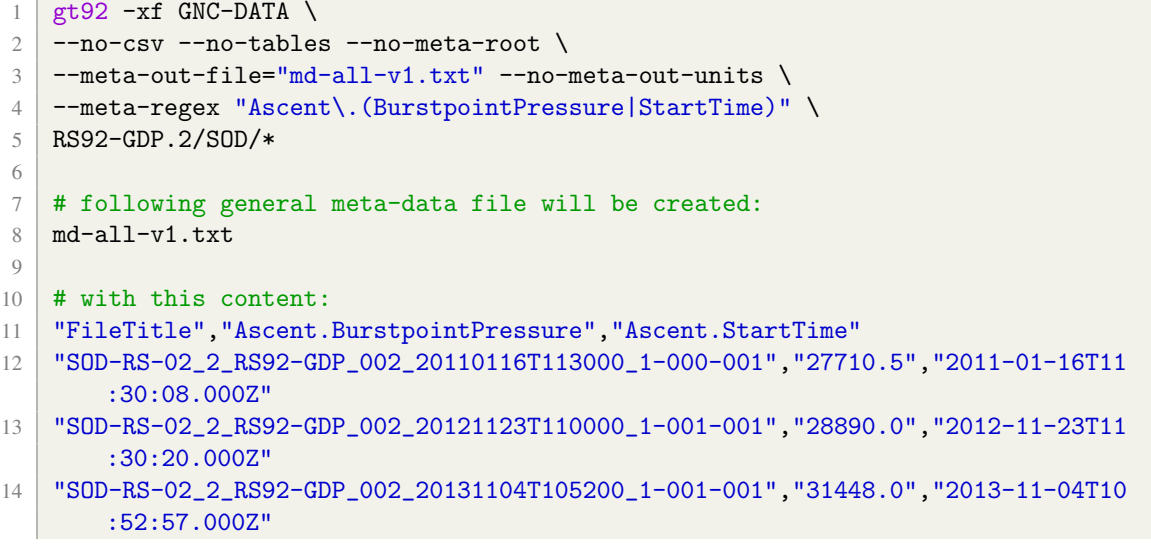

# **Appendix**

# <span id="page-23-0"></span>**A Full list of options**

The tool gt92 has a lot of options to help to customise regarding user requirements.

```
1 List of options:
2 -c,--convert Convert Convert all given file(s) to another file
3 format. The possibilities are: DC3DB, MWX,
4 GSFZ, STRATO-ZIP to GNC-RAW; GNC-DATA to
\mathbf{LDF}.
6 --checksum-type <TYPE> The type of checksum, digest or hash to
7 calculate. Possible types are CRC-32, MD2,
8 MD5, SHA-1, SHA-224, SHA-256, SHA-384,
9 SHA-512. If this option is not set, CRC-32
10 is used as default.
11 --copy-corrupt Copy all corrupt source files which cannot
12 be converted.
13 --corrupt-dir <DIR> The directory to copy all corrupt source
14 files.
15 --csv-delimiter <DELIMITER> Use given delimiter within csv files.
16 -d,--distribute Prepare all given file(s) for distribution.
17 The possibilities are: MWX.
18 --dump Extract data tables in addition as binary
19 dump files. Only possible with DC3DB files.
20 --export-col-filter <REG-EX> Export (write) columns only if they match
21 the regEx filter.
22 --export-table-filter <REG-EX> Export (write) tables only if they match
23 a contract the regEx filter.
24 -f,--file-type <FILE-TYPE> Read only file(s) with this specified file
25 type. If this option is not set,
26 GNC-DATA is used as default. The
27 possibilities are: DC3DB, GNC-RAW, GNC-DATA,
28 MWX, GSFZ, STRATO-ZIP, IGNC-RAW.
29 -h,--help Print the help information and exit.
30 -i,--info <KEY> Print a specific information (default is
31 VERSION) and exit. The possibilities are:
32 VERSION, VERSION_NUMBER, VERSION_DATE,
33 NAME, NAME, NAME_SHORT, NAME_LONG, COPYRIGHT,
34 AUTHOR, AUTHOR, AUTHOR, AUTHOR, AUTHOR, AUTHOR, AUTHOR, EMAIL,
35 FILE_TYPES, HISTORY_LAST, HISTORY,
36 HISTORY_FULL
37 --import-table-filter <REG-EX> Import (read) tables only if they match
38 the regEx filter.
39 --include-source Include source file during converting a
40 file in a NetCDF4 file (version 2) with
41 compression. Only possible with DC3DB, MWX,
42 GSFZ and STRATO-ZIP files.
43 --json-result Get result on standard output (STDOUT) as
44 JSON.
45 -k,--checksum Compute checksums for all given file(s).
46 CRC-32 is used if option --checksum-type
47 is not specified.
48 -l,--logging <LOG-LEVEL> Set the logging level to an other than
```
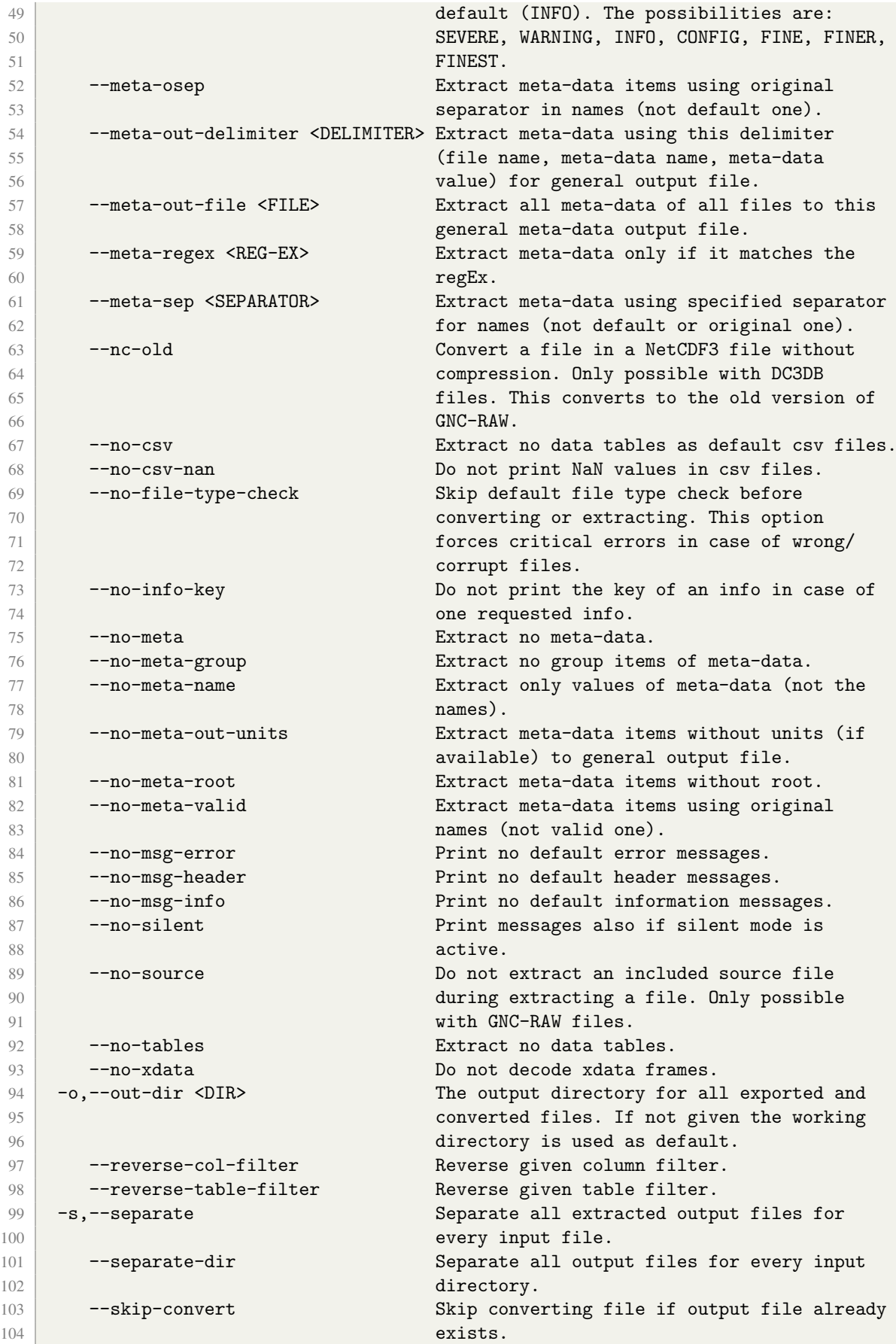

```
105 -t,--test Test all given file(s).
106 --table-filter <REG-EX> Deprecated! Import (read) & export (write)
107 tables only if they match the regEx
108 filter.
109 --test-description <FILE> The file description to use during test.
110 --tsv Extract data tables in addition as tsv
111 files. Only possible with DC3DB files.
112 --tsv-frac <FRACTION> Formatted numbers in tsv files use this
113 fraction. Only expedient with option 'tsv'.
114 -v,--version Print the version information and exit.
115 -w,--work-dir <DIR> The working directory for all temporary
116 files. If not given the current working
117 directory of program is used as default.
118 -x,--extract Extract all data tables (as csv) and/or
119 meta-data from all given file(s).
120 -y,--identify 110 -y,--identify 110 -y,--identify 110 -y,--identify file formats for all given file(s).
121 -z,--itemize 11 -z,--itemize 121 -z,--itemize 11 - Itemize all tables of given file(s). Not
122 implemented yet!
```
## <span id="page-25-0"></span>**B History of development of gt92**

The *gt92* is in constant development. This chapter briefly describes all software changes back to first functional version (v0.3).

#### <span id="page-25-1"></span>**B.1 History of Version 0.5.x**

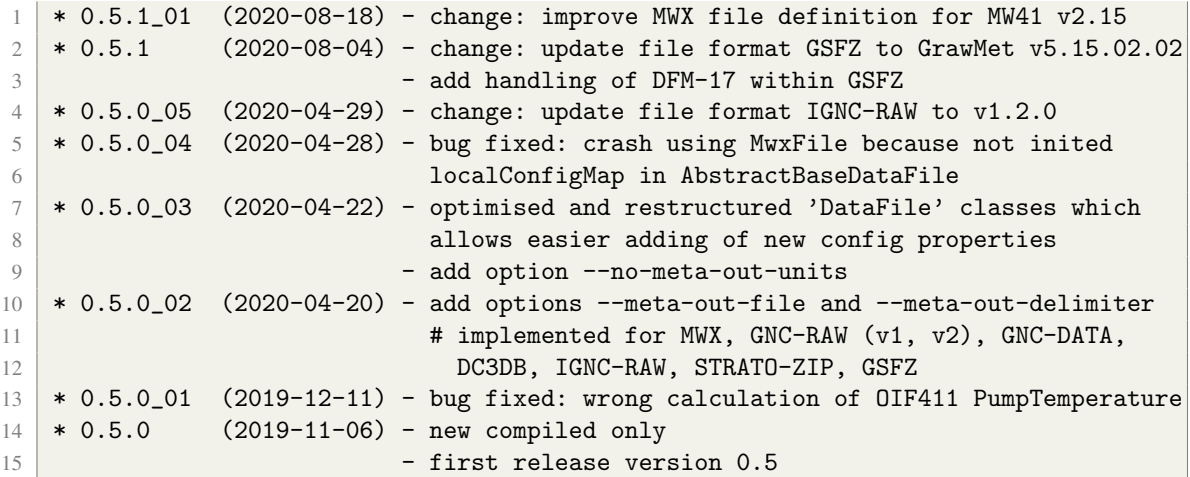

#### <span id="page-25-2"></span>**B.2 History of Version 0.4.x**

```
1 * 0.4.11_08 (2019-10-23) - bug fixed: skip gridding part of DC3DB in case of
2 -itemize
3 - change: extract SystemEvents as meta-data using last
4 value in case of multiple events of same type
5 * 0.4.11_07 (2019-09-12) - bug fixed: crash during CSV export
6 \times 0.4.11\text{-}06 (2019-08-28) - add options --export-col-filter and --reverse-col-
                         filter and --csv-delimiter
```
 \* 0.4.11\_05 (2019-07-31) - change: update MWX file definition for MW41 v2.15  $*$  0.4.11\_04 (2019-05-07) - bug fixed: handling of wrong date format in GSFZ files  $10 * 0.4.11\_03$  (2019-04-02) - bug fixed: add 'missing\_value' to several columns of 11 XDATA type 'SKYDEW\_3F' \* 0.4.11\_02 (2019-03-29) - bug fixed: repaired column names of XDATA type  $\blacksquare$ 14 - rename file type SGNC-RAW to IGNC-RAW  $15 \times 0.4.11\_01$  (2019-03-28) - bug fixed: decode abnormal package length 35 of XDATA 16 type 'SKYDEW\_3F'  $17 \times 0.4.11$  (2019-03-28) - add handling of XDATA type 'SKYDEW\_3F' (SKYDEW) **packets**  - compiled with Java 8  $*$  0.4.10\_09 (2019-03-19) - add handling of file type SGNC-RAW \* 0.4.10\_08 (2019-02-07) - better handling of maybe corrupt system-wide installed **netcdf libraries (print messages)**  - compiled with Java SE 11  $24 \mid *0.4.10\_07$  (2018-12-17) - bug fixed: wrong XDATA match if both PCFH and CFH are flight together using one data stream (MWX file) \* 0.4.10\_06 (2018-09-27) - change: update MWX file definition for MW41 v2.11 \* 0.4.10\_05 (2018-09-27) - change: SYNC\_\* columns added/activated for table 28 EDT\_XDATA\_GRIDDED of file type MWX \* 0.4.10\_04 (2018-07-24) - bug fixed: correct global attribute key 'g.Instrument. PCFH.MirNum' to '...SerialNo' in case of handling of XDATA type 'PCFH\_3C' (PCFH)  $-$  bug fixed: add columns PCFH\_Trsurf1, PCFH\_Trsurf2, **PCFH** 2 Trsurf1, PCFH 2 Trsurf2 to table 'EDT\_XDATA\_GRIDDED' in case of handling of XDATA type 35 Y PCFH\_3C' (PCFH) \* 0.4.10\_03 (2018-07-13) - change: handling of XDATA type 'PCFH\_3C' (PCFH) packets 0x01 to 0x07, add TimestampXX columns \* 0.4.10\_02 (2018-05-31) - add option --checksum-type # with following possibilities: CRC-32, MD2, MD5, SHA-1, SHA-224, SHA-256, SHA-384, SHA-512 **# with CRC-32 as default (like before)**  $42 * 0.4.10\_01$  (2018-05-31) - change: update MWX file definition for MW41 v2.9  $43 \mid *0.4.10$  (2018-05-19) - change: handling of XDATA type 'PCFH\_3C' (PCFH) packets 0x00 to 0x07 (follow doc v1.2, 2018-04-05)  $45 \div 0.4.9\_{02}$  (2018-04-16) - bug fixed: handle 'NULL' value in column DataSrvTime, table AdditionalSensorData of MWX file  $47 * 0.4.9\_{01}$  (2018-03-06) - add two hidden options for MWX  $48 \times 0.4.9$  (2018-02-28) - add handling of XDATA type 'PCFH\_3C' (PCFH) packets 49 0x00 to 0x07  $50 * 0.4.8\_03$  (2018-01-05) - change: option --no-info-key is now also related to 51 test messages (use of  $-t$ ) 52 - change: option --no-info-key is now also related to identify messages (use of -y) 54 - change: option --no-info-key is now also related to checksum messages (use of -k) -  $-$  add option  $-$ no-source for combination with  $-x$  (extract) and file type GNC-RAW \* 0.4.8\_02 (2017-12-08) - change: improved file check possibilities (value options added to attribute description) 60 - bug fixed: test messages with file path now (instead  $'null'$ ) \* 0.4.8\_01 (2017-11-01) - bug fixed: better error handling during identify DC3DB (in case of corrupt files)

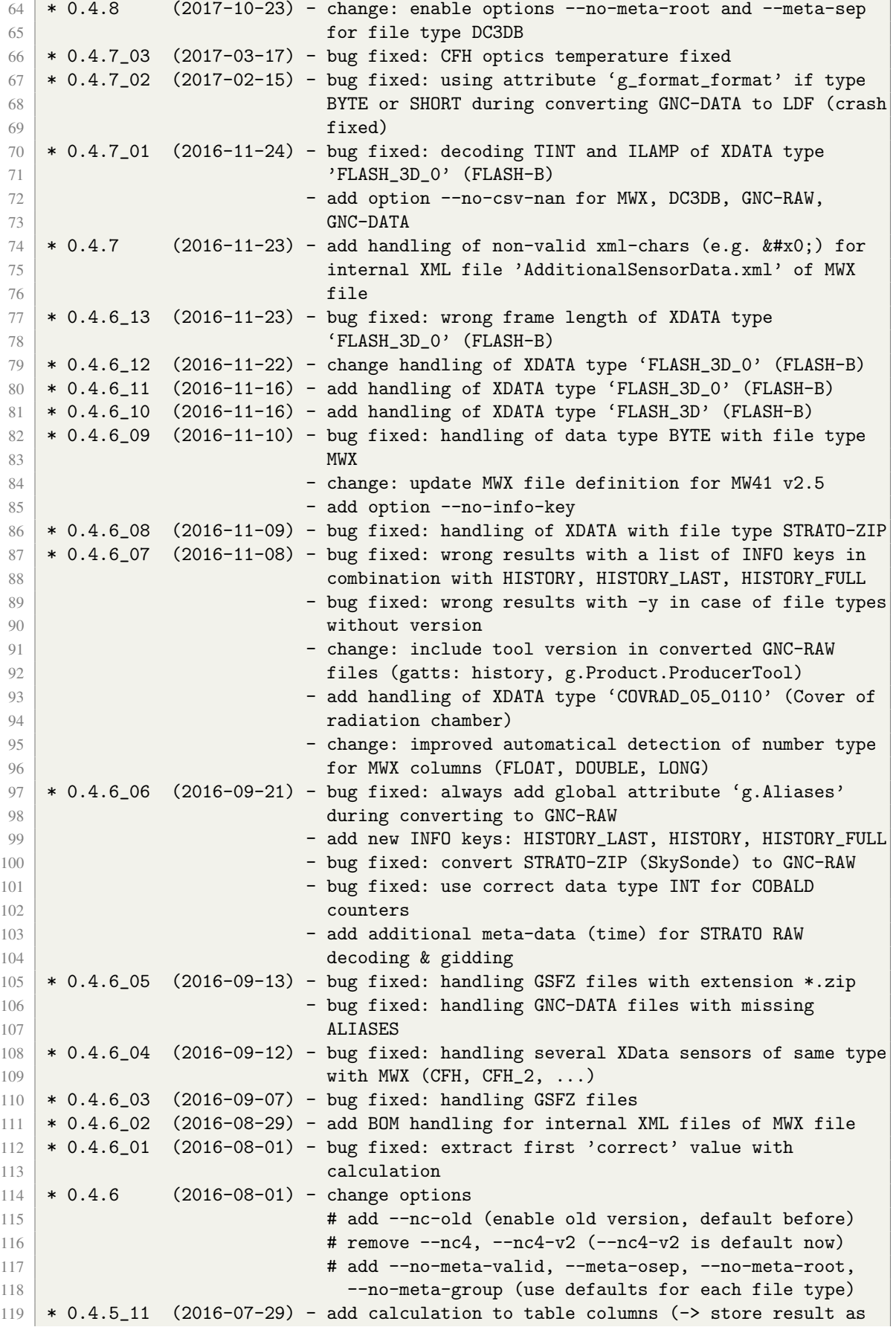

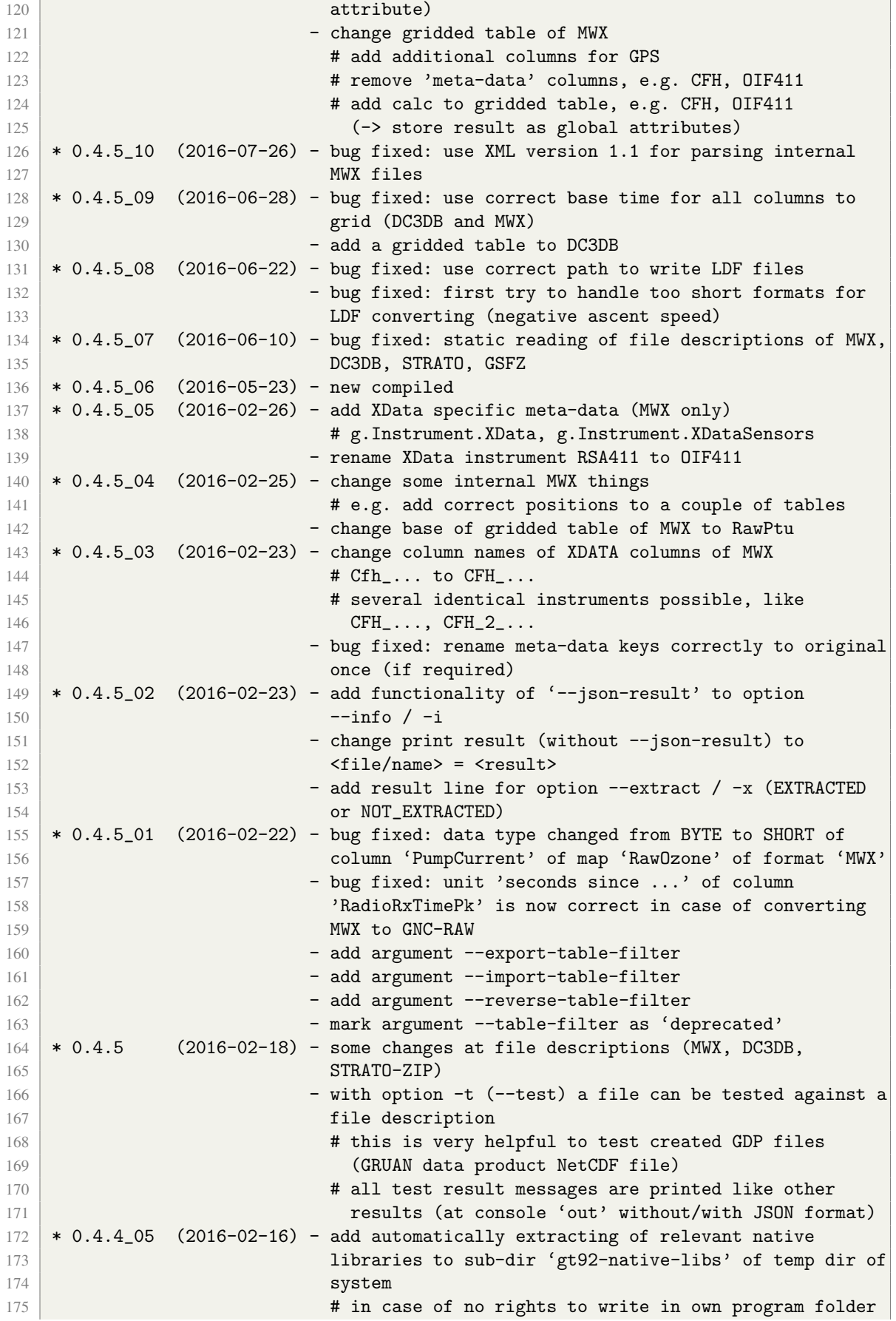

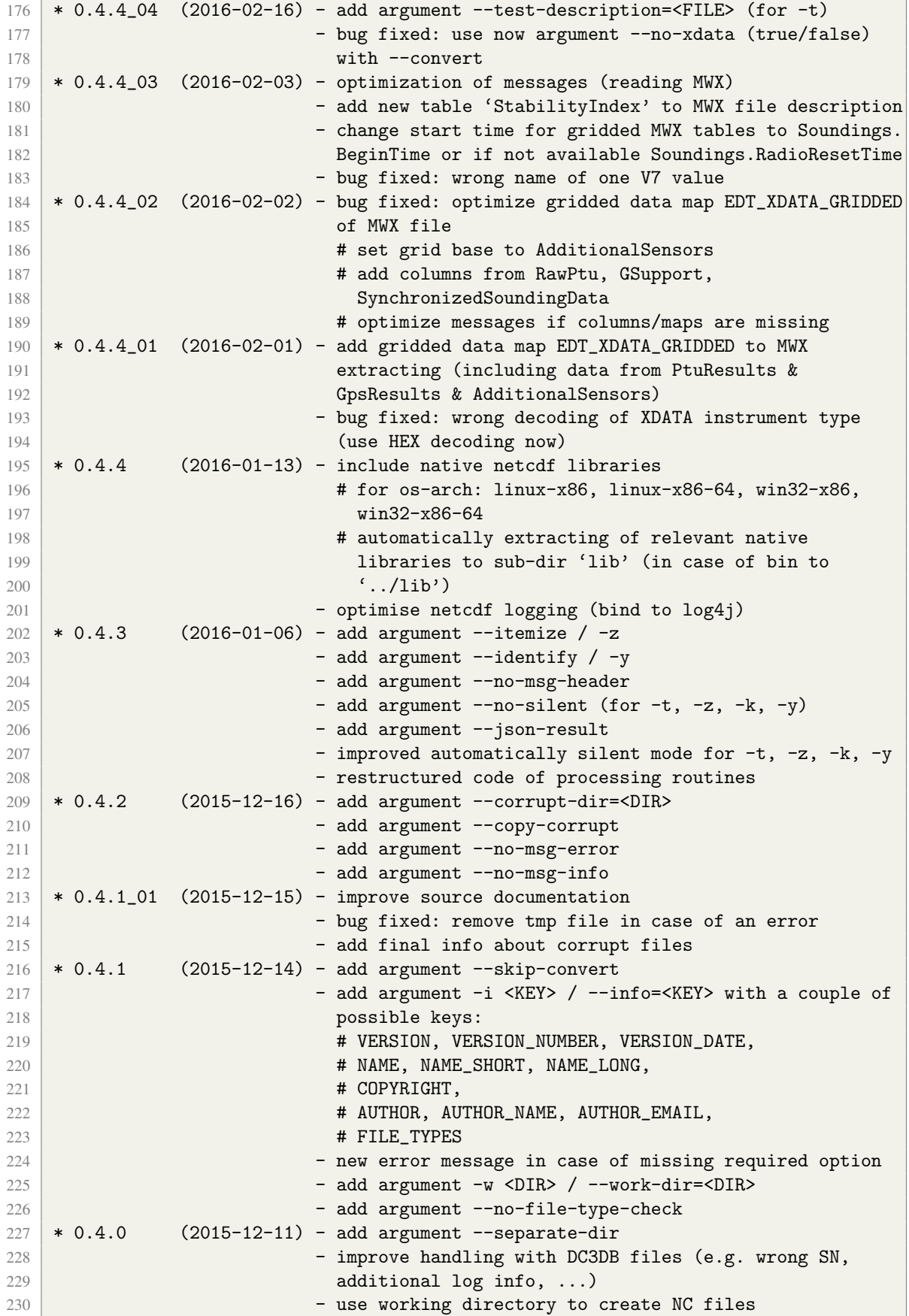

## <span id="page-30-0"></span>**B.3 History of Version 0.3.x**

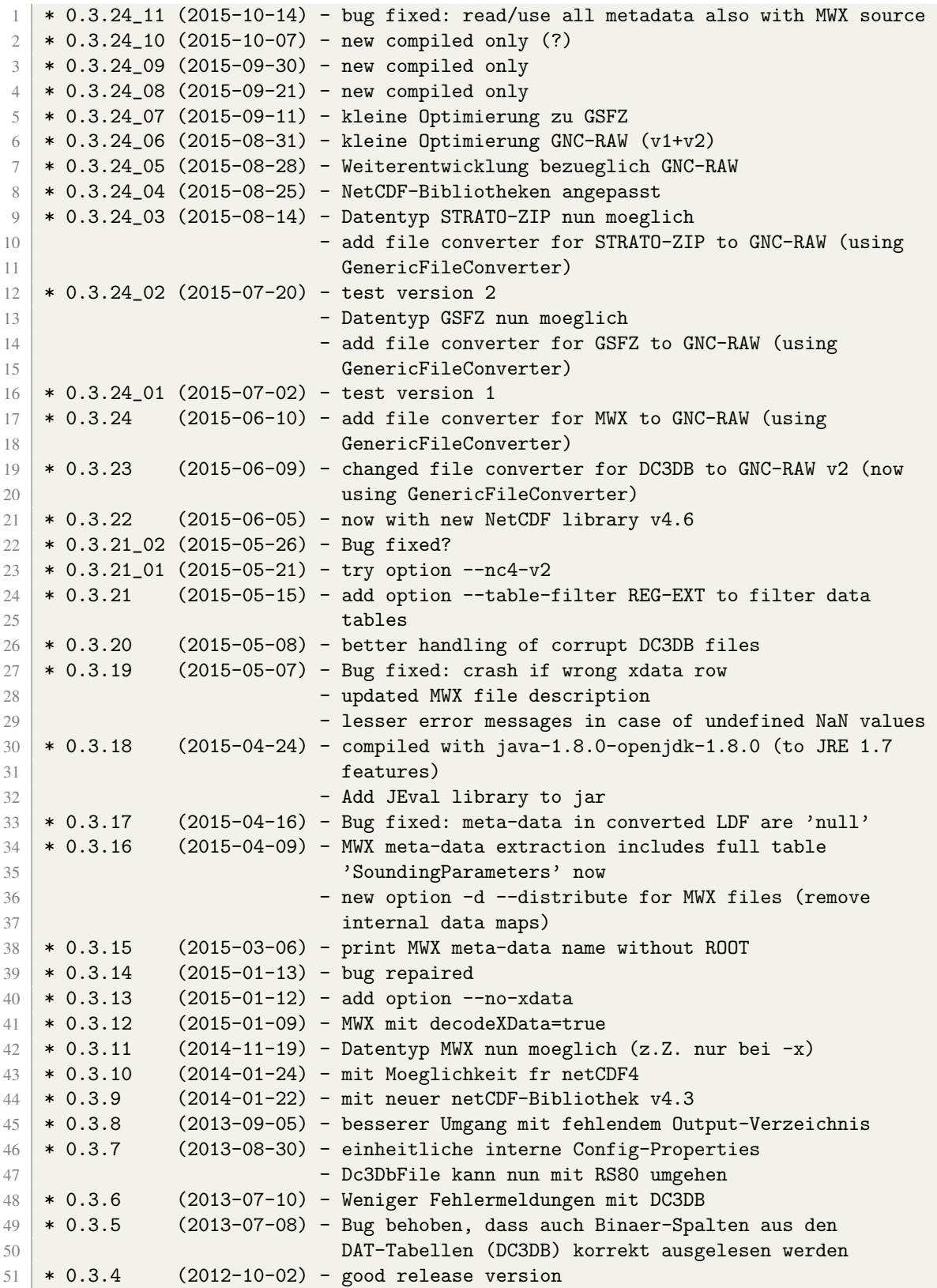

# <span id="page-31-0"></span>**C Collection of tables describing XData columns**

Definition of all additional data columns related to specific XData instrument are described in tables which are included in this chapter. These columns can appear as part of several tables:

- tables *AdditionalSensorData* and *EDT XDATA GRIDDED* of file type *MWX*
- Table 1: Definition of all additional data columns related to Xdata instrument V7, the Innovative System Designs V7 Ozone interface board (id=01). Column names follow naming 'V7 <Name>' (first instrument) or 'V7 2 <Name>' (second instrument).

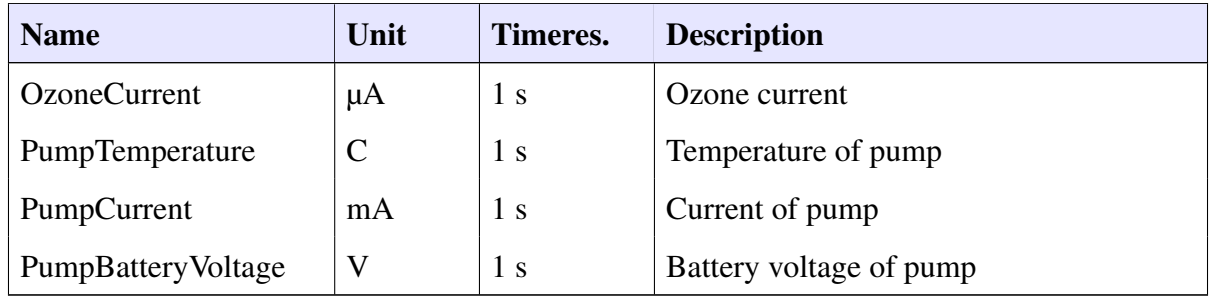

Table 2: Definition of all additional data columns related to Xdata instrument OIF411, the Vaisala Ozone interface board (id=05). Column names follow naming 'OIF411 <Name>' (first instrument) or 'OIF411 2 <Name>' (second instrument).

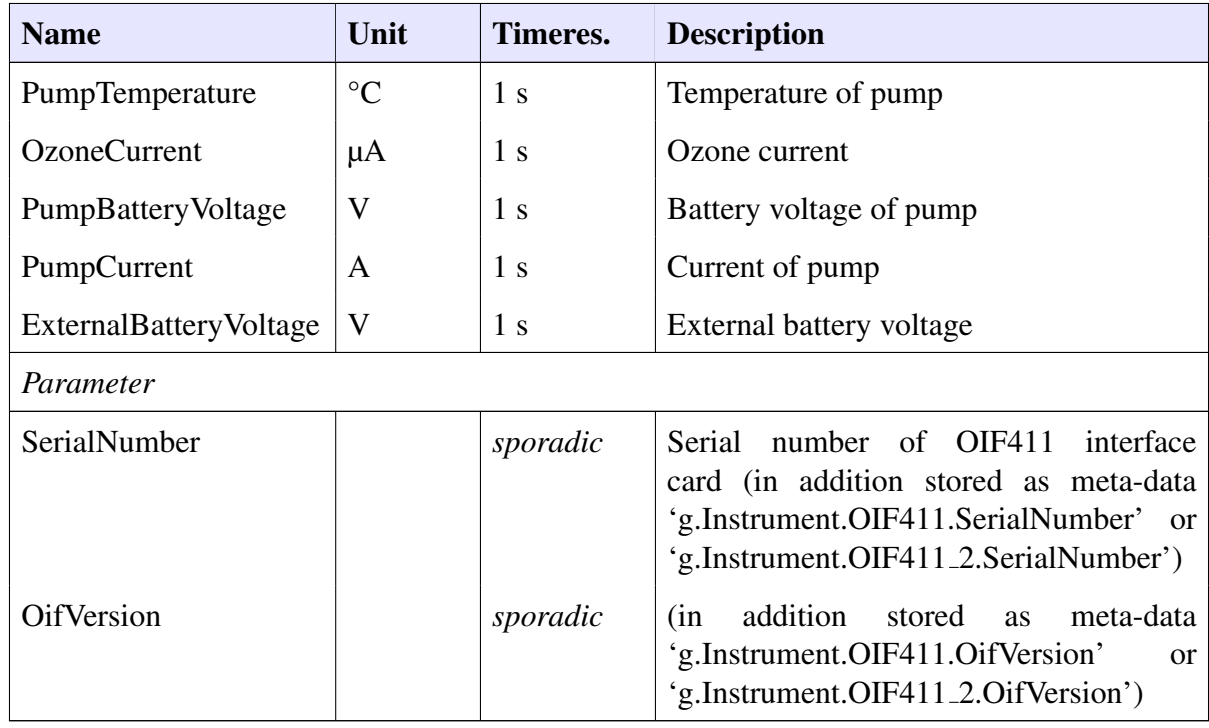

| <b>Name</b>         | Unit | Timeres. | <b>Description</b>                                                                                                    |  |  |
|---------------------|------|----------|----------------------------------------------------------------------------------------------------|--|--|
| <b>UnknownValue</b> |      | sporadic | addition<br>stored as<br>meta-data<br>(in<br>'g.Instrument.OIF411.UnknownValue' or<br>'g.Instrument.OIF411_2.UnknownValue')    |  |  |
| Interface           |      | sporadic | addition<br>stored as<br>meta-data<br>(in<br>'g.Instrument.OIF411.Interface'<br>$\alpha$<br>'g.Instrument.OIF411_2.Interface') |  |  |

Table 2 – *Continued from previous page*

Table 3: Definition of all additional data columns related to Xdata instrument CFH, the Cryogen Frostpoint Hygrometer (id=08). Column names follow naming 'CFH <Name>' (first instrument) or 'CFH<sub>-2-</sub><Name>' (second instrument).

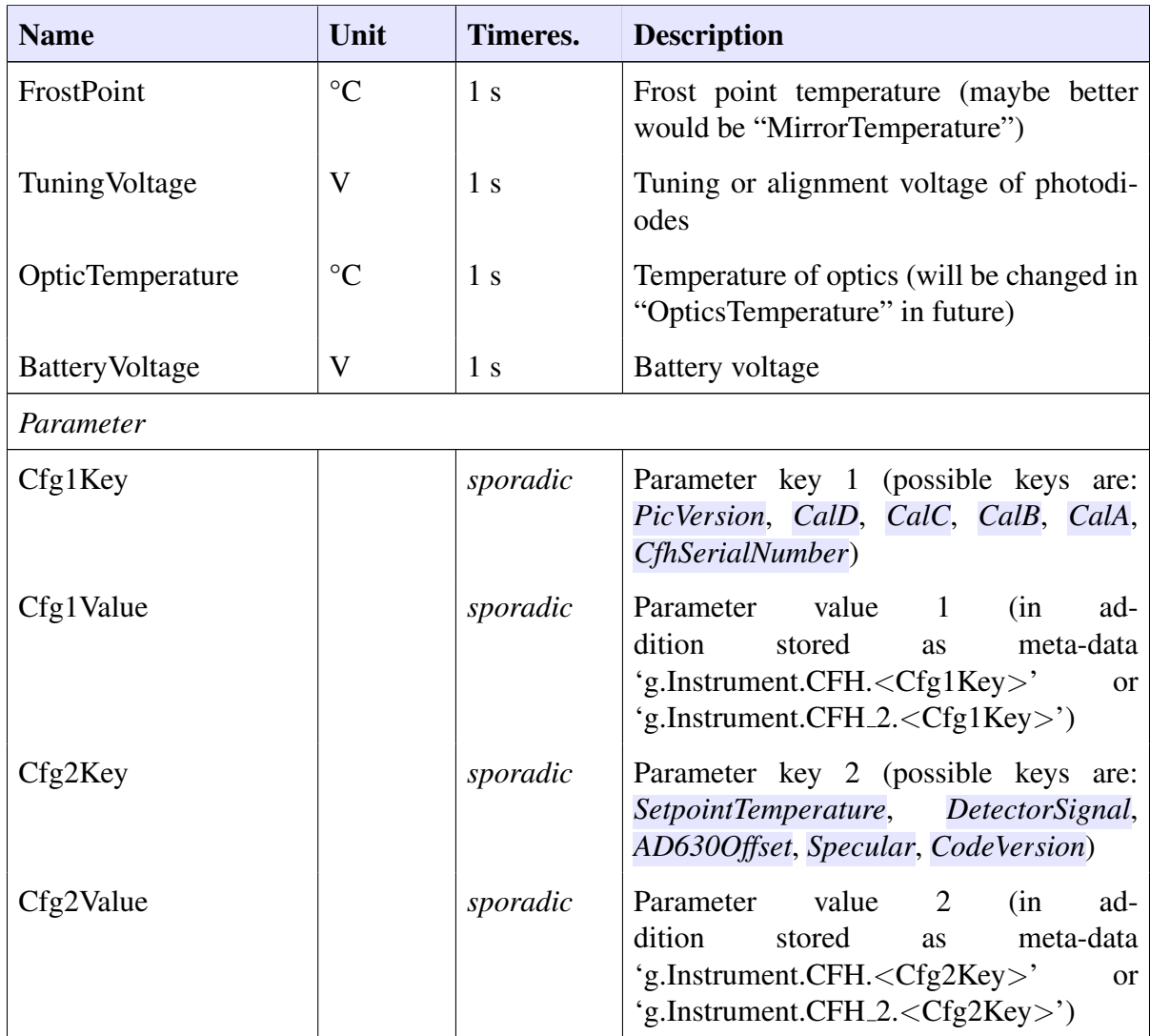

Table 4: Definition of all additional data columns related to Xdata instrument FPH, the Frost Point Hygrometer (id=10). Column names follow naming 'FPH\_<Name>' (first instrument) or 'FPH<sub>-2-</sub><Name>' (second instrument).

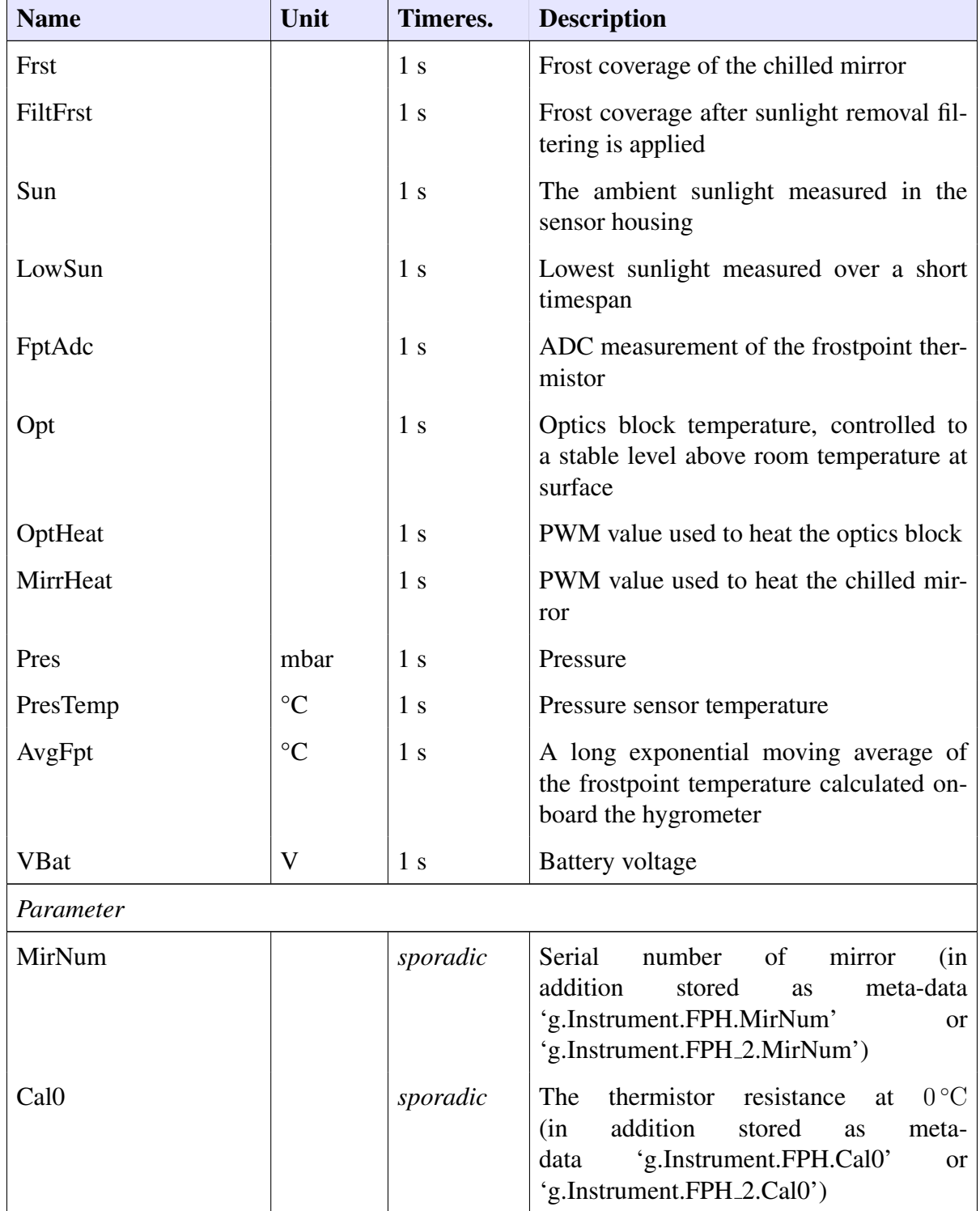

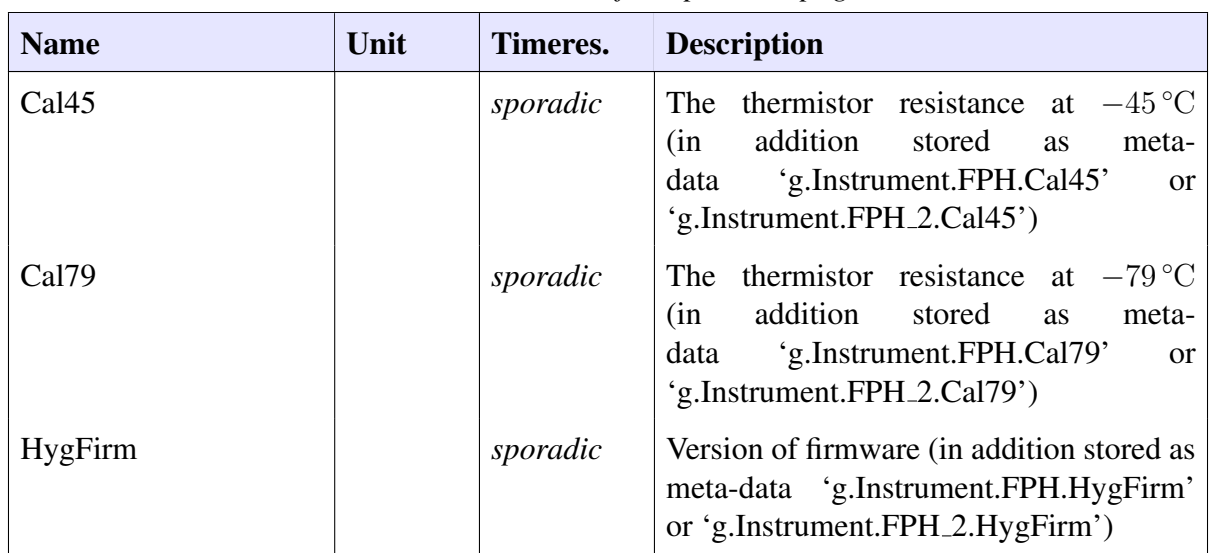

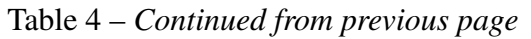

Table 5: Definition of all additional data columns related to Xdata instrument COBALD, the Compact Optical Backscatter and AerosoL Detector (id=18). Column names follow naming 'COBALD\_<Name>' (first instrument) or 'COBALD\_2\_<Name>' (second instrument).

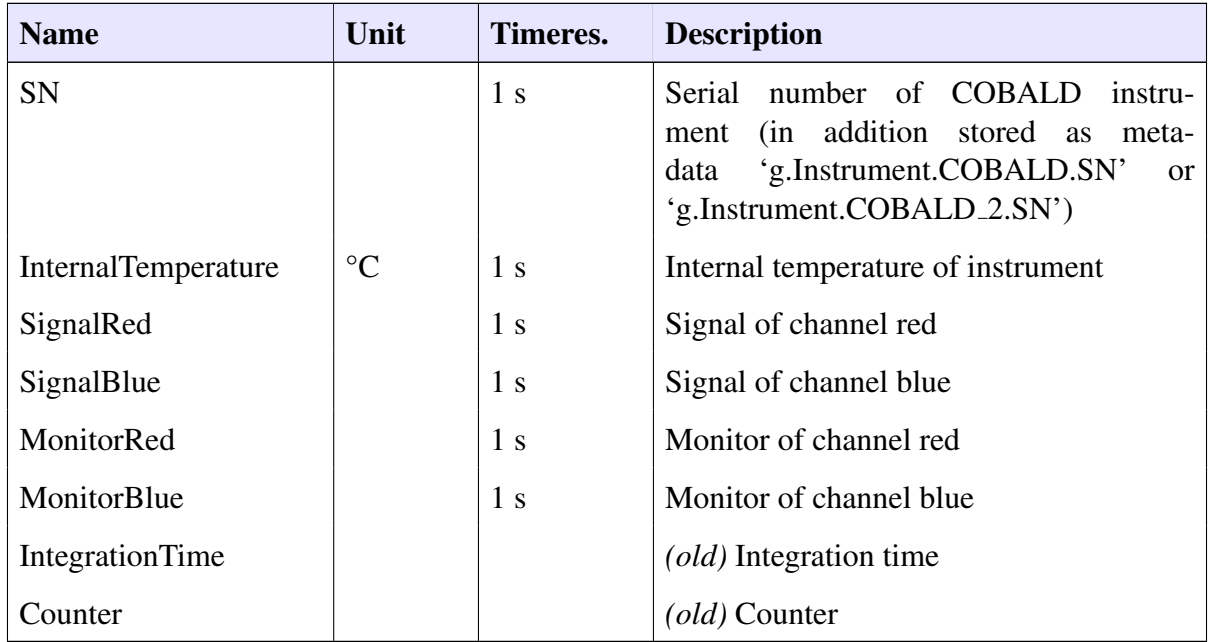

Table 6: Definition of all additional data columns related to Xdata instrument PCFH, the (id=). Column names follow naming 'PCFH <Name>' (first instrument) or 'PCFH\_2\_<Name>' (second instrument).

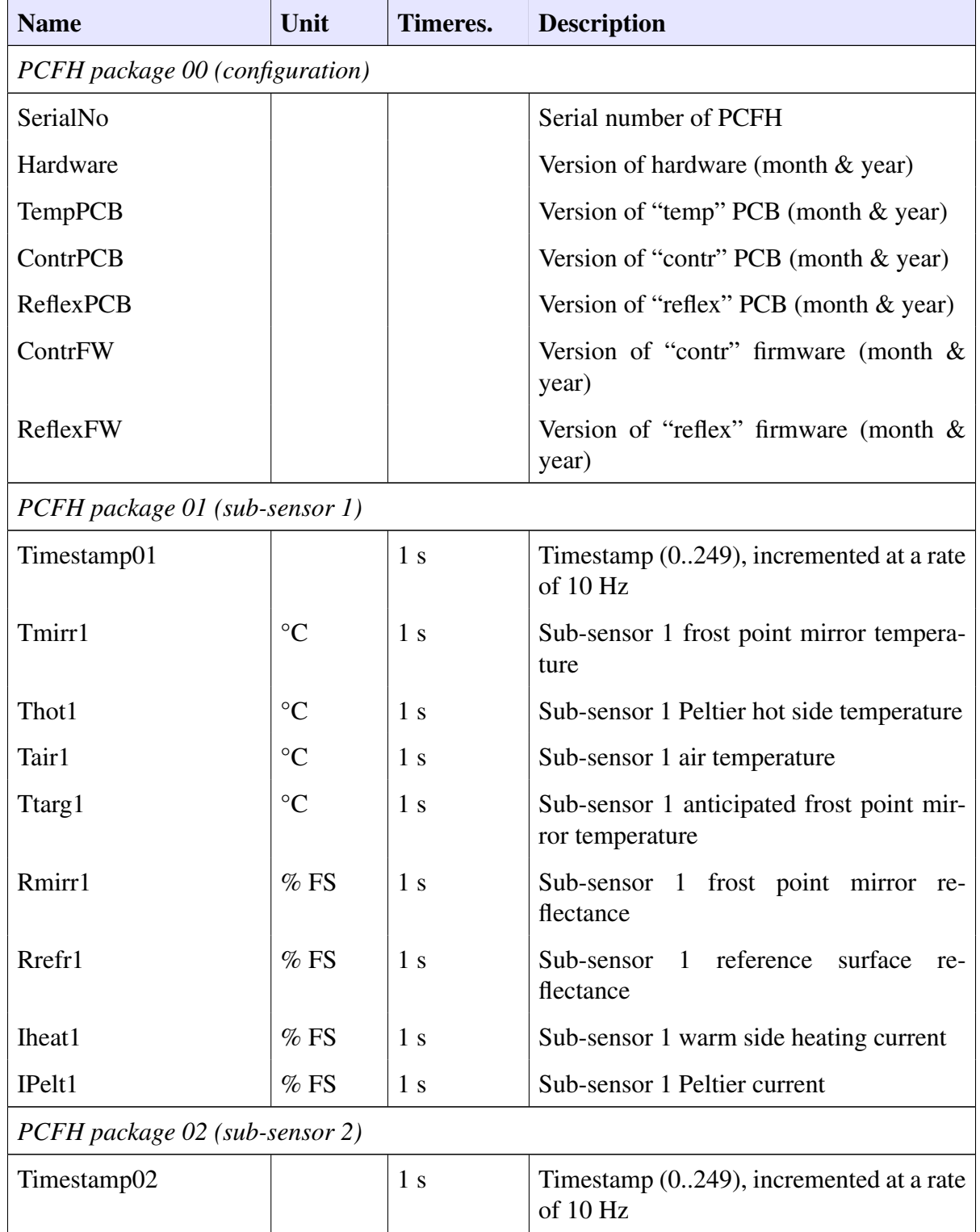

| <b>Name</b>                                    | Unit            | Timeres.       | <b>Description</b>                                                                                                    |  |  |
|------------------------------------------------|-----------------|----------------|----------------------------------------------------------------------------------------------------|--|--|
| Tmirr2                                         | $\rm ^{\circ}C$ | 1 <sub>s</sub> | Sub-sensor 2 frost point mirror tempera-<br>ture                                                                              |  |  |
| Thot2                                          | $\rm ^{\circ}C$ | 1 <sub>s</sub> | Sub-sensor 2 Peltier hot side temperature                                                                                     |  |  |
| Tair2                                          | $\rm ^{\circ}C$ | 1 <sub>s</sub> | Sub-sensor 2 air temperature                                                                                                  |  |  |
| Ttarg2                                         | $\rm ^{\circ}C$ | 1 <sub>s</sub> | Sub-sensor 2 anticipated frost point mir-<br>ror temperature                                                                  |  |  |
| Rmirr2                                         | $%$ FS          | 1 <sub>s</sub> | Sub-sensor 2 frost point mirror re-<br>flectance                                                                              |  |  |
| Rrefr2                                         | $%$ FS          | 1 <sub>s</sub> | Sub-sensor 2 reference<br>surface<br>re-<br>flectance                                                                         |  |  |
| Iheat <sub>2</sub>                             | $%$ FS          | 1 <sub>s</sub> | Sub-sensor 2 warm side heating current                                                                                        |  |  |
| IPelt <sub>2</sub>                             | $%$ FS          | 1 <sub>s</sub> | Sub-sensor 2 Peltier current                                                                                                  |  |  |
| PCFH package 03 (slow sensor and housekeeping) |                 |                |                                                                                                    |  |  |
| Timestamp03                                    |                 | 5s             | Timestamp $(0249)$ , incremented at a rate<br>of 10 Hz                                                                        |  |  |
| Tsink1                                         | $\rm ^{\circ}C$ | 5s             | Sub-sensor 1 heat sink temperature                                                                                            |  |  |
| Trsurf1                                        | $\rm ^{\circ}C$ | 5s             | Sub-sensor 1 reference surface tempera-<br>ture                                                                               |  |  |
| Tsink2                                         | $\rm ^{\circ}C$ | 5s             | Sub-sensor 2 heat sink temperature                                                                                            |  |  |
| Trsurf2                                        | $\rm ^{\circ}C$ | 5s             | Sub-sensor 2 reference surface tempera-<br>ture                                                                               |  |  |
| <b>Tref</b>                                    | $\rm ^{\circ}C$ | 5s             | Thermocouple reference temperature                                                                                            |  |  |
| <b>Tres</b>                                    | $\rm ^{\circ}C$ | 5s             | Reserved temperature                                                                                                    |  |  |
| Ubat <sub>60</sub>                             | V               | 5s             | 6V supply battery voltage                                                                                                    |  |  |
| Ubat45                                         | V               | 5s             | 4.5V supply battery voltage                                                                                                   |  |  |
| PCFH package 04 (experimental 1)               |                 |                |                                                                                                    |  |  |
| Timestamp04                                    |                 |                | Timestamp $(0249)$ , incremented at a rate<br>of 10 Hz                                                                        |  |  |
| Exp01                                          |                 |                | Experimental test data value 1.<br>The<br>meaning of these placeholders is defined<br>according to experimental requirements. |  |  |
| Exp02                                          |                 |                | Experimental test data value 2                                                                                                |  |  |

Table 6 – *Continued from previous page*

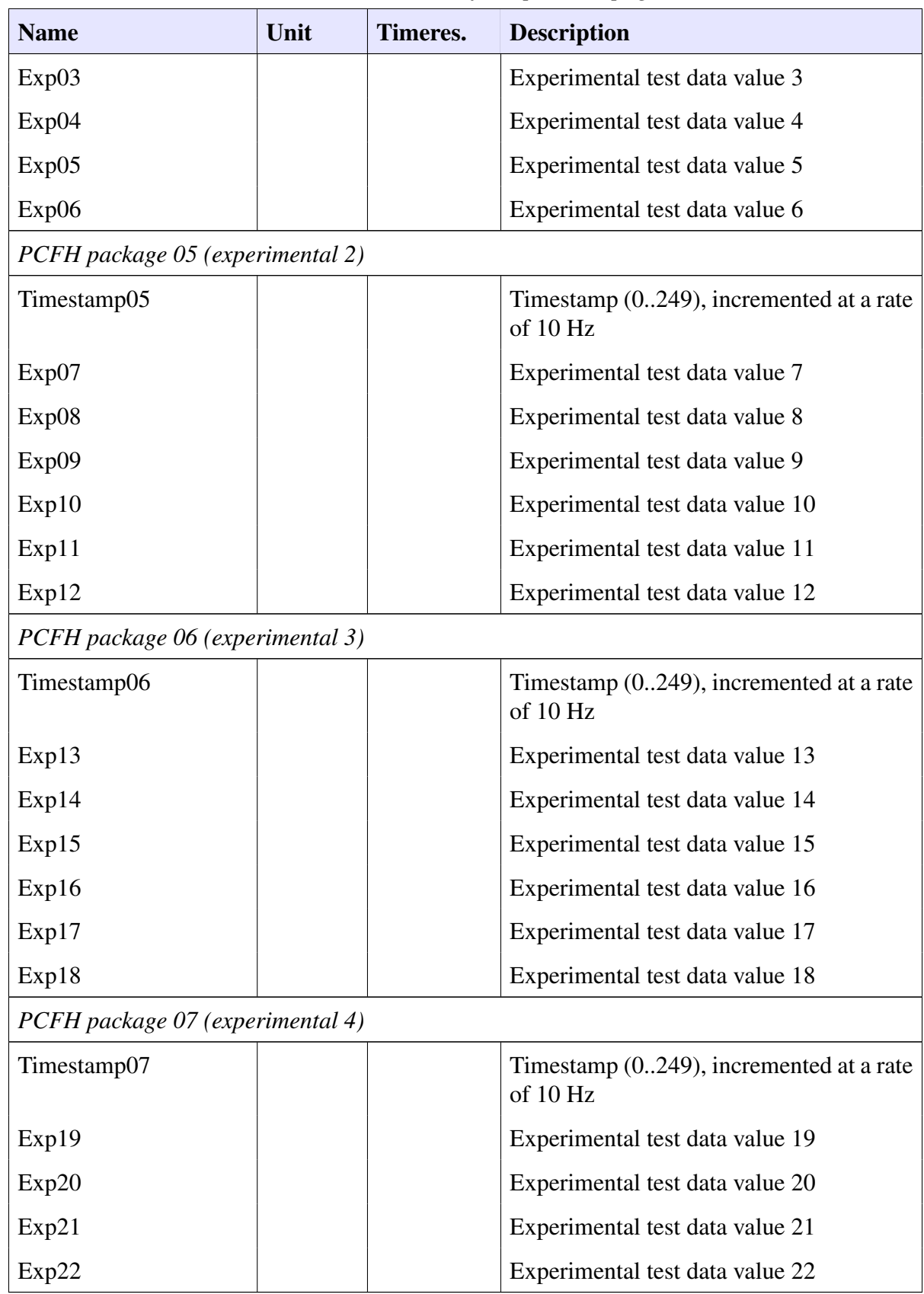

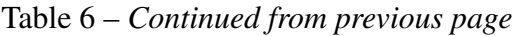

| <b>Name</b>   | Unit | Timeres. | <b>Description</b>              |  |
|---------------|------|----------|---------------------------------|--|
| Exp23         |      |          | Experimental test data value 23 |  |
| $\vert$ Exp24 |      |          | Experimental test data value 24 |  |

Table 6 – *Continued from previous page*

Table 7: Definition of all additional data columns related to Xdata instrument FLASH-B, the Fluorescence Lyman-Alpha Stratospheric Hygrometer for Balloon (id=3D). Column names follow naming 'FLASH\_<Name>' (first instrument) or 'FLASH\_2\_<Name>' (second instrument).

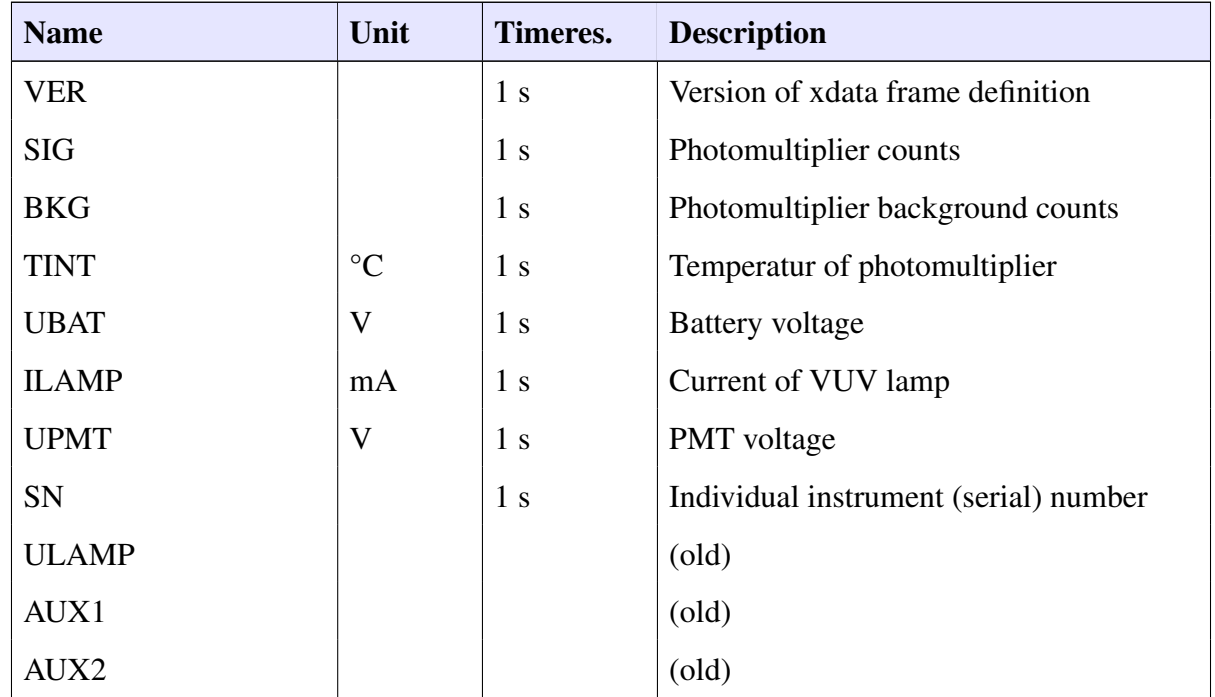

Table 8: Definition of all additional data columns related to Xdata instrument SKYDEW, the Peltier-based chilled-mirror hygrometer "SKYDEW" (id=3F). Column names follow naming 'SKYDEW\_<Name>' (first instrument) or 'SKYDEW\_2\_<Name>' (second instrument).

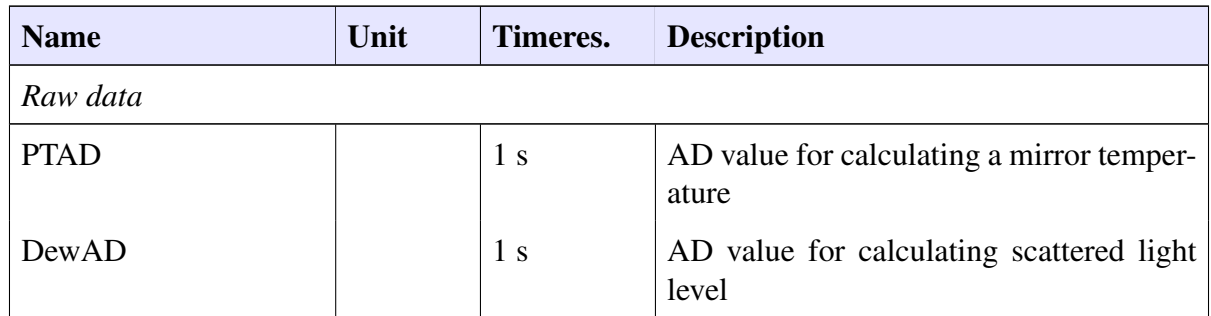

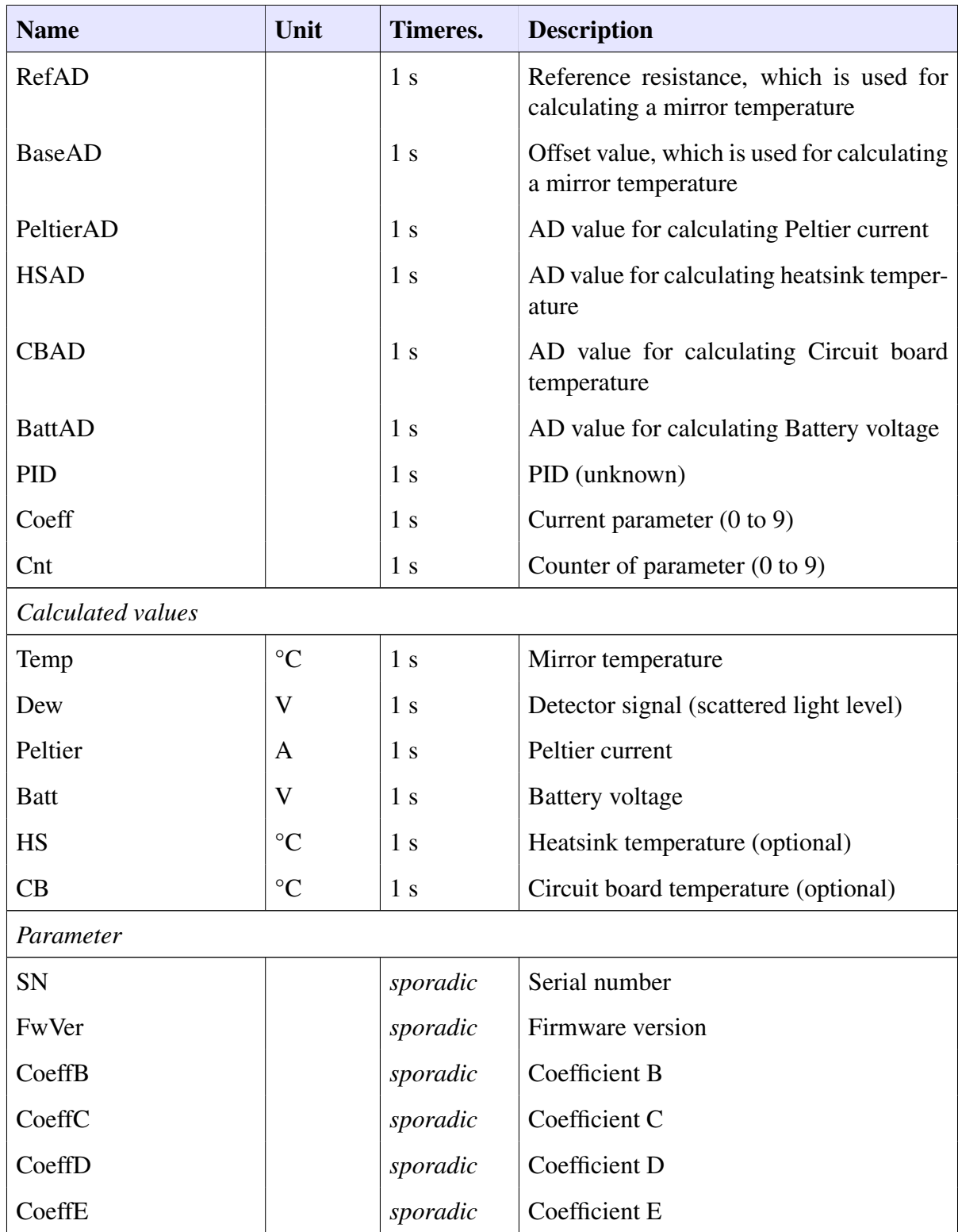

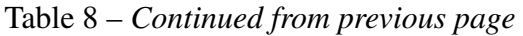

# <span id="page-40-0"></span>**D Example of file description**

Here an example of a file description of *GNC-DATA* file of data product "RS92-GDP.2" to use during test is given. Presented are some parts of these file to demonstrate the structure and possibilities:

```
1 \mid \langle ? \text{xml version} = "1.0" encoding = "UTF-8"?2 <fileDescription name="GNC-DATA" createdOn="2016-01-26T15:10:00Z" version="2.0"
3 createdBy="Michael Sommer, GRUAN Lead Centre, DWD"
4 description="GRUAN Data Product NetCDF of RS92-GDP.2"
5 defaultDataMap="DEFAULT" defaultBaseCol="time" defaultBaseColContentType="TIME"
6 defaultBaseColCfStdName="time" defaultBaseColCfUnits="seconds since %1$s"
7 defaultBaseColCfAxis="T">
8
9 <!-- global CF attributes -->
10 <br>
<attribute name="Conventions" dataType="STRING" cf="true" required="true"
11 global="true" value="CF-1.4" />
12 <attribute name="title" dataType="STRING" cf="true" required="true"
13 global="true" value="RS92 GRUAN Data Product (Version 2)" />
14
15 <!-- global GRUAN attributes -->
16 <!-- part Product -->
17 <attribute name="g.Product.ID" dataType="STRING" required="true"
18 gruan="true" global="true" />
19 <attribute name="g.Product.Code" dataType="STRING" required="true"
20 gruan="true" global="true" />
21 | <attribute name="g.Product.Version" dataType="STRING" required="true"
22 gruan="true" global="true" />
23 <!-- part MeasuringSystem -->
24 <attribute name="g.MeasuringSystem.ID" dataType="STRING" required="true"
25 gruan="true" global="true" />
26 | <attribute name="g.MeasuringSystem.Altitude" dataType="STRING" required="true"
27 gruan="true" global="true" />
28 | <!-- part Ascent -->
29 <attribute name="g.Ascent.ID" dataType="STRING" required="true"
30 gruan="true" global="true" />
31 <attribute name="g.Ascent.StandardTime" dataType="STRING" required="true"
32 gruan="true" global="true" />
33 <!-- part Instrument -->
34 <attribute name="g.Instrument.SerialNumber" dataType="STRING" required="true"
35 gruan="true" global="true" />
36 <attribute name="g.Instrument.Type" dataType="STRING" required="true"
37 gruan="true" global="true" />
38
39 <!-- column CF attributes -->
40 <attribute name="standard_name" dataType="STRING" required="true" cf="true"
41 column="true" />
42 <attribute name="units" dataType="STRING" required="true" cf="true"
43 column="true" />
44 <attribute name="long_name" dataType="STRING" required="true" cf="true"
45 column="true" />
46 <attribute name="comment" dataType="STRING" required="true" cf="true"
47 | column="true" columnExp="(?!time).*" />
48 <attribute name="related_columns" dataType="STRING" required="true" cf="true"
49 column="true" columnExp="(?!time).*" />
50 <attribute name="coordinates" dataType="STRING" required="true" cf="true"
```

```
51 column="true" columnExp="(?!time).*" defaultValue="lon lat alt" />
52
53 <!-- column GRUAN attributes -->
54 <attribute name="g_column_type" dataType="STRING" required="true"
55 gruan="true" column="true" />
56 <attribute name="g_processing_flag" dataType="STRING" required="true"
57 gruan="true" column="true" columnExp="(?!time).*" >
58 <valueOption value="raw" />
59 <valueOption value="raw, smoothed" />
60 <valueOption value="raw, smoothed, internal QC passed" />
61 <valueOption value="raw, internal QC passed" />
62 <valueOption value="raw, internal QC passed, additional QC passed" />
63 <valueOption value="uncertainy calculated, smoothed" />
64 <valueOption value="smoothed" />
65 </attribute>
66
67 <!-- only data map DEFAULT -->
68 <dataMap name="DEFAULT" lastChange="2016-01-26T15:11:00Z" data="true"
69 description="" baseCol="time">
70
71 | <!-- time --><!-- contentType="TIME" -->
72 <column name="time" dataType="DOUBLE" unit="s"
73 cfStdName="time" cfLongName="Time" cfUnits="seconds since %1$s"
74 cfAxis="T" cfCalendar="gregorian"
75 gFmtType="FLT" gFmtWidth="8" gFmtFormat="F8.1" gFmtNaN="NaN"
76 gSrcDesc="FRAWPTU" gResolution="1.0 s (time)" gColType="original data"
77 testValues="true" tvMin="0.0" tvMax="10000.0" tvLimitNaN="0"
78 tvLimitZero="1" >
79 \checkmark column>
80
81 <!-- rh -->
82 <column name="rh" dataType="DOUBLE" unit="-"
83 cfStdName="relative_humidity" cfLongName="Relative Humidity" cfUnits="1"
84 cfRelCols="u_std_rh u_cor_rh u_rh " cfCoords="lon lat alt"
85 gFmtType="FLT" gFmtWidth="6" gFmtFormat="F6.2" gFmtNaN="NaN"
86 gSrcDesc="FRAWPTU_U1-U2_cc_RC_TL" gResolution="see column res_rh"
87 gColType="original data" testValues="true" tvMin="-0.050" tvMax="1.250"
88 tvLimitNaN="100" tvLimitZero="10" >
89 <!-- CF attributes -->
90 <br>Kattribute name="comment" value="Relative humidity collated from U1 and U2
       based on the water vapor pressure fomula of HylandWexler, corrected by GRUAN
       correction scheme" />
91 <!-- GRUAN attributes -->
92 \leq /column>
93
94 <!-- cor_rh -->
95 <column name="cor_rh" dataType="DOUBLE" unit="-"
96 cfStdName="relative_humidity correction" cfUnits="1"
97 cfLongName="Correction of relative_humidity" cfCoords="lon lat alt"
98 gFmtType="FLT" gFmtWidth="6" gFmtFormat="F6.2" gFmtNaN="NaN"
99 gSrcDesc="FRAWPTU_U1-U2_cc_RC_TL" gColType="correction applied to the data"
100 testValues="true" tvMin="-0.5" tvMax="0.5" tvLimitNaN="100"
101 tvLimitZero="10" >
102 <!-- CF attributes -->
103 <attribute name="comment" value="Bias corrections applied to
       relative_humidity by the GRUAN correction scheme" />
```

```
104 <!-- GRUAN attributes -->
105 | <attribute name="g_processing_flag" required="false" />
106 <attribute name="g_resolution" required="false" />
107 \leq/column>
108
109 <!-- u_rh -->
110 <column name="u_rh" dataType="DOUBLE" unit="-"
111 cfStdName="relative_humidity standard_error" cfUnits="1"
112 cfLongName="Uncertainty of relative_humidity" cfCoords="lon lat alt"
113 gFmtType="FLT" gFmtWidth="6" gFmtFormat="F6.2" gFmtNaN="NaN"
114 gSrcDesc="FRAWPTU_U1-U2_cc_RC_TL" gColType="total uncertainty"
115 testValues="true" tvMin="0.0" tvMax="0.1"
116 tvLimitNaN="100" tvLimitZero="10" >
117 <!-- CF attributes -->
118 EXECUTE: <attribute name="comment" value="Standard uncertainty (k=1) of
       relative_humidity calculated by the geometric sum of the correlated and
       random uncertainties" />
119 | <attribute name="related_columns" required="false" />
120 <!-- GRUAN attributes -->
121 | <attribute name="g_processing_flag" required="false" />
122 | <attribute name="g_resolution" required="false" />
123 \checkmark column>
124
125 </dataMap>
126 </fileDescription>
```
# <span id="page-42-1"></span>**Acronyms**

<span id="page-42-3"></span><span id="page-42-2"></span><span id="page-42-0"></span>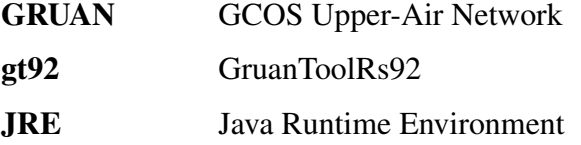

# **References**

- <span id="page-42-7"></span>Sommer, M., Brief Description of GRUAN NetCDF Radiosonde Raw Data Files (GNC-RAW), 2020a, DRAFT, in preparation.
- <span id="page-42-4"></span>Sommer, M., Brief Description of Vaisala DigiCORA 3 DataBase File Format (DC3DB), 2020b, DRAFT, in preparation.
- <span id="page-42-6"></span>Sommer, M., R. Dirksen, and C. von Rohden, Brief Description of the RS92 GRUAN Data Product (RS92-GDP), GRUAN Technical Document 4 (GRUAN-TD-4), GRUAN Lead Centre, 2016, URL [https://www.gruan.org/documentation/gruan/td/gruan-td-4,](https://www.gruan.org/documentation/gruan/td/gruan-td-4) v2.0 (2016-02- 11).
- <span id="page-42-5"></span>Vaisala, *DigiCORA III MW31 - Technical Reference*, Vaisala Oyi, P.O. Box 26 FIN-00421 Helsinki Finland, 2015, document number M210489EN-M.

<span id="page-43-1"></span><span id="page-43-0"></span>Vaisala, *Vaisala DigiCORA Sounding System MW41 - Technical Reference*, Vaisala Oyi, P.O. Box 26 FI-00421 Helsinki Finland, 2019, document number M211415EN-W.

<span id="page-43-2"></span>Vömel, H., Cryogenic Frostpoint Hygrometer - Operations Manual, 2014a, version 1.11.

<span id="page-43-3"></span>Vömel, H., Description of the Strato and Balloon - Data output, 2014b, version 1.2.